### **BAB IV**

## **HASIL PENGUJIAN DAN PENGAMATAN**

Pengujian sistem dilakukan mulai dari pengujian terhadap perangkat lunak dan perangkat keras dari sistem secara keseluruhan yang telah selesai dibuat untuk mengetahui komponen–komponen dari sistem tersebut apakah sistem berjalan dengan baik. Perlengkapan yang digunakan dalam pengujian ini dapat dilihat dalam gambar 4.1.

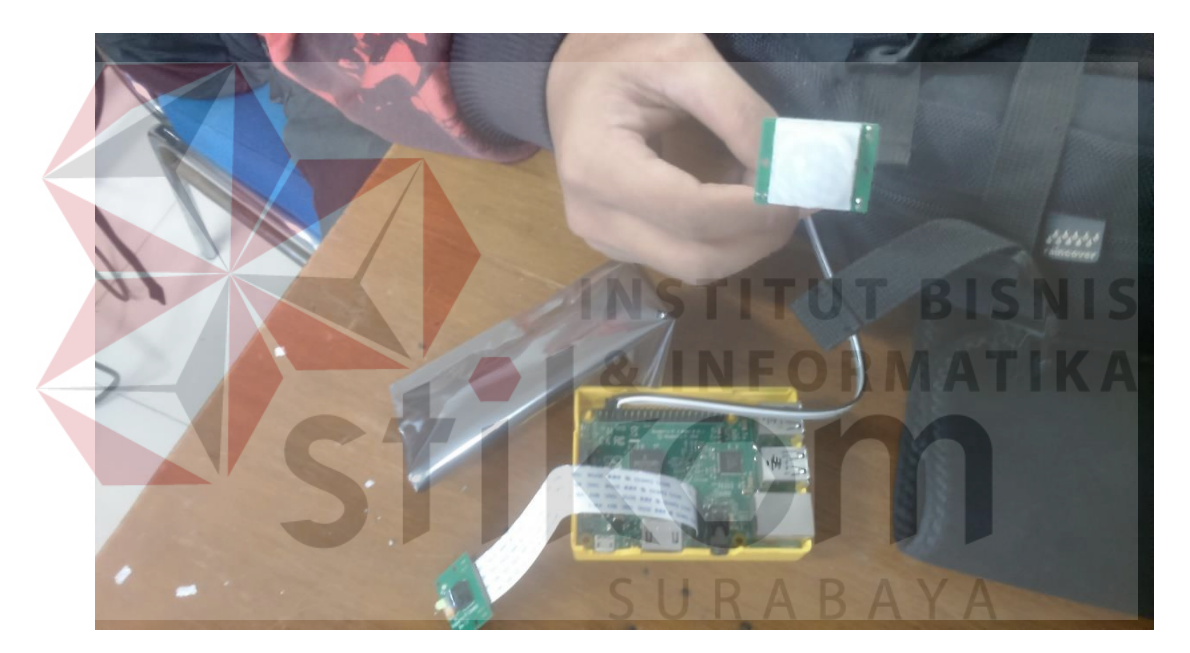

Gambar 4.1 Tampilan Perlatan Yang Digunakan Untuk Pengujian

### **4.1 Pengujian** *Raspberry Pi 2*

Pengujian *Raspberry Pi 2* dilakukan dengan menggunakan *operating system* RASPBIAN yang berbasis Linux Debian. PROGAM *Win32DiskImager*  merupakan *freeware* yang digunaan untuk menginstall *operating system Raspberry Pi 2* pada kartu memori *micro SD Raspberry Pi 2.*

#### **4.1.1 Tujuan Pengujian** *Raspberry Pi 2*

Pengujian ini dilakuakn untuk membuat *Raspberry Pi 2* dapat digunakan dan berfungsi dengan baik, serta dapat mengirimkan *e-mail* yang dituju menggunakan *software* yang sudah tersedia dari *operating system* yang digunakan.

### **4.1.2 Alat Yang Digunakan Pengujian** *Raspberry Pi 2*

Untuk melakukan percobaan ini maka diperlukan beberapa alat sebagai berikut.

- *a. Power Adapter*
- b. *Micro* SD 32Gb
- *c. Raspberry Pi 2*
- d. Komputer atau Laptop
- e. *Software Win32DiskImager*

### **4.1.3 Prosedur Pengujian** *Raspberry Pi 2*

Prosedur pengujian :

- a. Download terlebih dahulu *image operting system Raspberry Pi 2* di <https://www.raspberrypi.org/download/raspbian/>
- b. Lalu download *WinDiskImager* untuk memasukkan *file image* kedalam *micro*  SD.<https://sourceforge.net/projects/win32diskimager/>
- c. Mengubungkan *micro* SD ke dalam komputer atau laptop yang sudah terinstall *win32diskimager* dan *image raspbian.*
- d. Membuka *software Win32DiskImager* dan tekan *icon folder* dan pilih *image raspbian* lalu tekan "*Open*" pada kotak dialog "*select disk image*"
- e. Pada pilihan "*Device*", pilih *driver* letter dan nama sesuai dengan *micro* SD, lalu tekan "*Write*" untuk menulis data pada *driver* tersebut, lalu akan keluar konfirmasi kotak dialog untuk memformat isi dari *driver* tersebut.

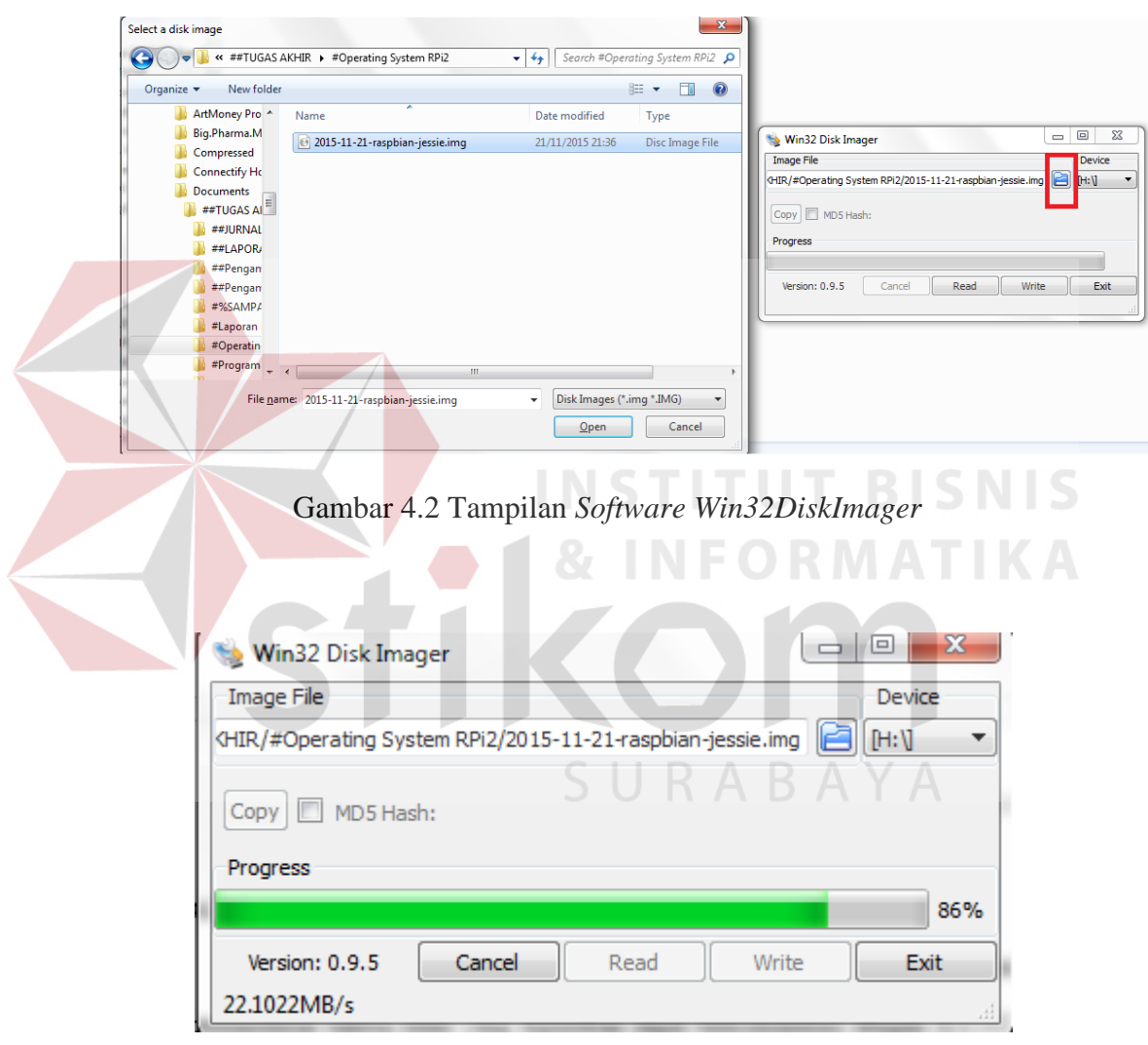

Gambar 4.3 Tampilan Proses *Write Software Win32DiskImager*

### **4.1.4 Hasil Pengujian** *Raspberry Pi 2*

Pada gambar 4.3 terdapat proses *write* hal ini menandakan bahawa *Win32DiskImager* sedang melakukan penulisan data *operating system* kedalam *micro* SD. Dengan demikian maka *Raspberry Pi 2* dapat digunakan dengan menggunakan *micro* SD yng sudah terdapat data *operatinv system raspbian* pada pengerjaan Tugas Akhir ini.

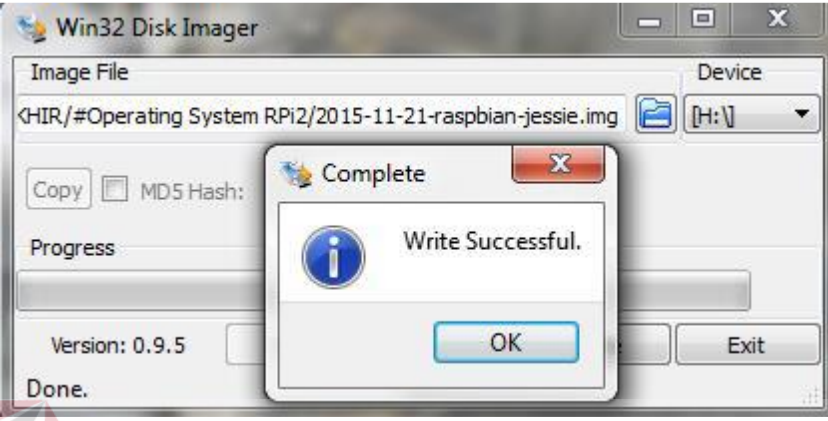

Gambar 4.4 *Win32DiskImager* Selesai Menulis Pada *Micro* SD

# **4.2 Pengujian Sensor PIR Dengan** *Raspberry Pi 2*

Pengujian sensor PIR dengan *raspberry pi 2* dilakukan dengan cara menghubungkan sensor PIR ke *raspberry pi 2* dengan menggunakan kabel *jumper female to female.*

#### **4.2.1 Tujuan Pengujian Sensor PIR Dengan** *Raspberry Pi 2*

Pengujian ini dilakukan untuk membuat sensor PIR dapat terhubung ke *Raspberry Pi 2* dengan baik, serta untuk menguji apakah *Raspberry Pi 2* dapat berfungsi dengan baik. Juga untuk mendetesi apakah sensor PIR bisa mendeteksi gerakan dan juga untuk mengetahui apakah sensor PIR bisa terhubung dengan baik ke *Raspberry Pi 2.*

### **4.2.2 Alat Yang Digunakan Pengujian Sensor PIR Dengan** *Raspberry Pi 2*

Alat yang digunakan antara lain :

- *a. Raspberry Pi 2*
- b. Sensor PIR
- c. Kabel *jumper female to female*

### **4.2.3 Prosedur Pengujian Sensor PIR Dengan** *Raspberry Pi 2*

a. Hubungkan Sensor PIR dengan kabel *jumper.*

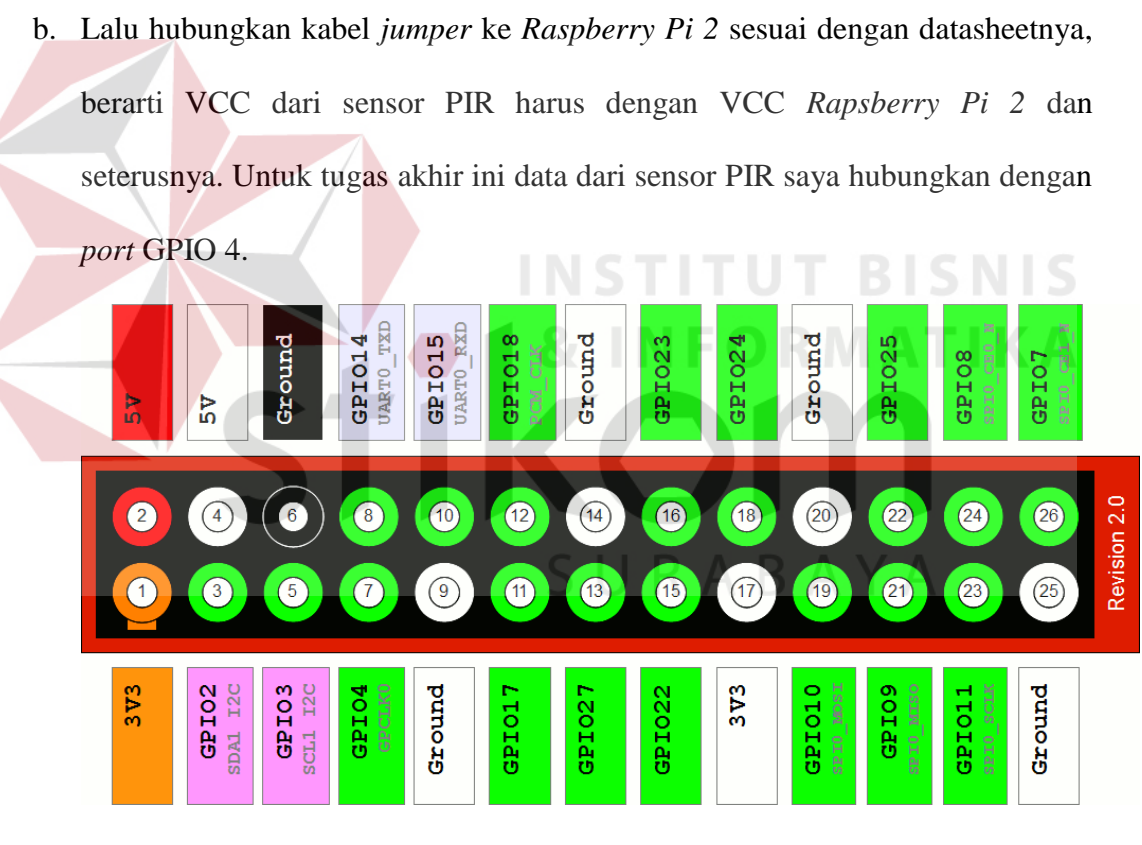

Gambar 4.5 *Datasheet* Rpi GPIO Header dan Pin Raspberry Pi 2

- c. Buka Progam Python di *Raspberry Pi 2*
- d. Lalu buat progam sebagai berikut.

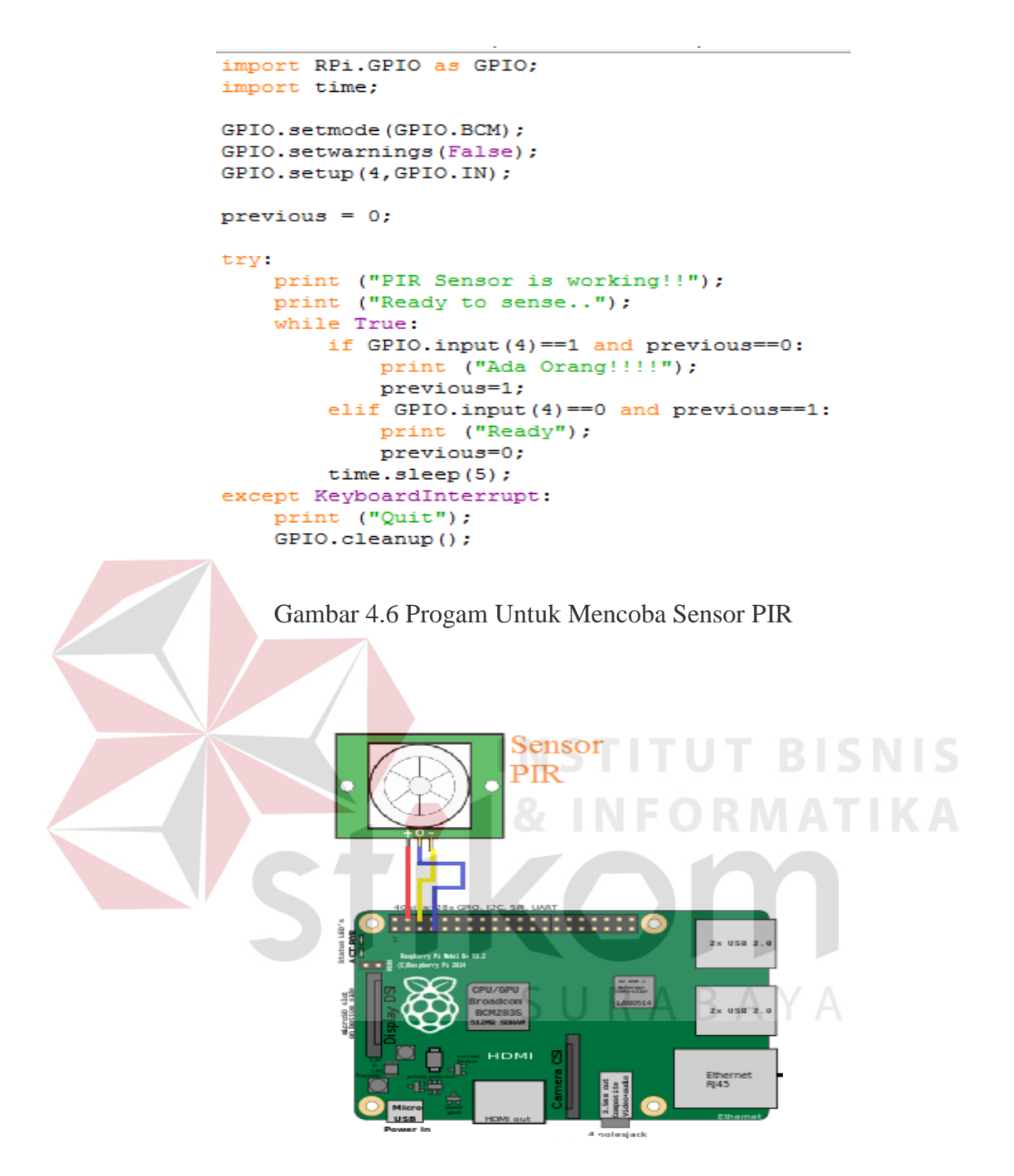

Gambar 4.7 Sensor PIR Dihubungkan Dengan *Raspberry Pi 2*

#### **4.2.4 Hasil Pengujian Sensor PIR Dengan** *Raspberry Pi 2*

Pada gambar 4.7 menunjukkan bahwa sensor PIR dihubungkan ke *port* yang yang benar dan juga bekerja dengan sangat baik seperti yang ditunjukkan pada tabel 4.1

Progam diatas adalah progam untuk mencoba sensor PIR dimana untuk mencoba progam kita memerlukan modul yaitu *Rpi.GPIO* yang digunakan agar data dari sensor PIR dapat diterima oleh *Raspberry Pi 2* dan *time* yang digunakan untuk delay.

Penulis juga memberikan beberapa perintah progam yang terdengar awam oleh orang awam, diantaranya. *GPIO.setmode* digunakan untuk mensetting agar *Raspberry Pi 2* hanya membaca data dari pin *Broadcom SOC Channel.* Dimana di *datasheet* yang ditunjukkan oleh gambar 4.5 memiliki warna hijau. Untuk perintah *GPIO.setwarning* digunakan agar bila *pin* yang dihubungkan dari sensor PIR salah, maka progam akan membaca *false*. Untuk perintah *GPIO.setup*  digunakan untuk pin mana yang digunakan menerima data dari sensor PIR dan di tugas akhir ini penulis menggunakan pin *GPIO 4.* Untuk perintah *while True*  digunakan agar progam melakukan pengulangan sebanyak-banyaknya atau dengan kata lain melakukan pengulanagn tidak terhingga. Untuk menghentikan progam cukup tekan *Ctrl+C* yang merupakan key dari perintah

*KeybroadInterrupt.*

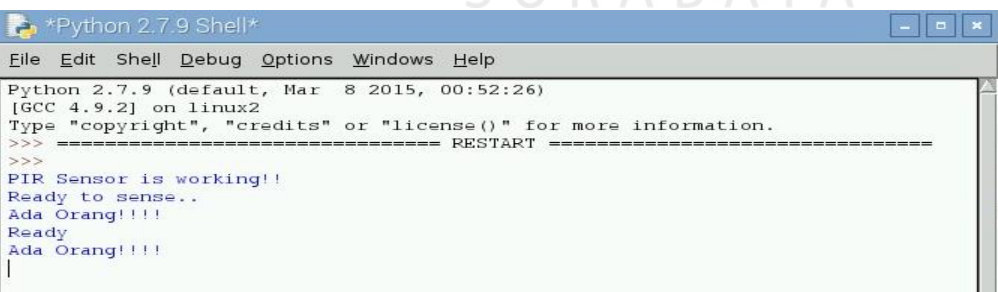

**SIIRARAYA** 

Gambar 4.8 Hasil Dari Progam

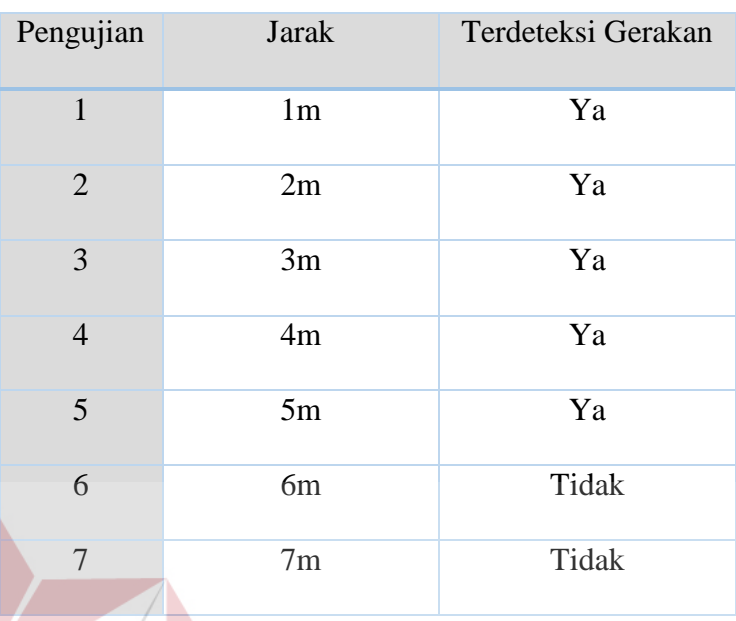

# Tabel 4.1 Hasil Dari Pengambilan Sampel Pada Siang Hari Atau Lampu Menyala Dengan Sudut Pengambilan 0 Derajat.

Tabel 4.2 Hasil Dari Pengambilan Sampel Pada Siang Hari Atau Lampu Menyala Dengan Sudut Pengambilan 10 Derajat.

 $\mathcal{L}$ 

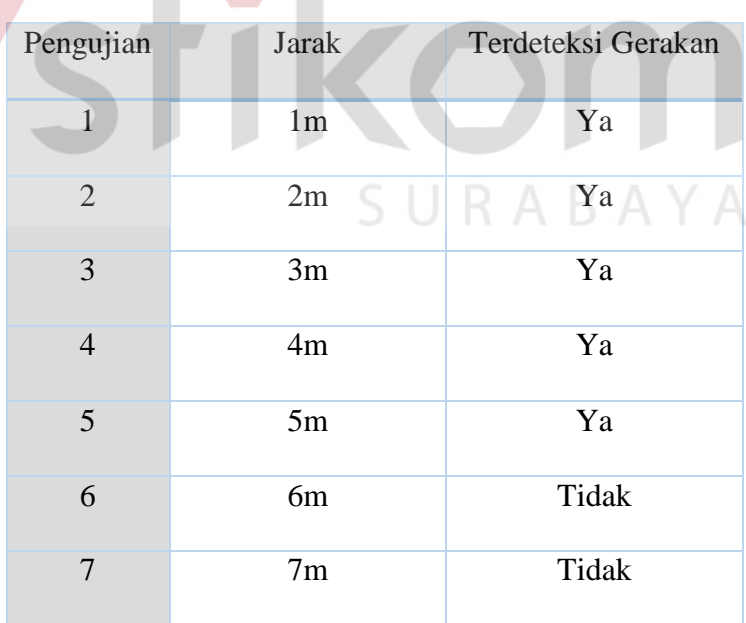

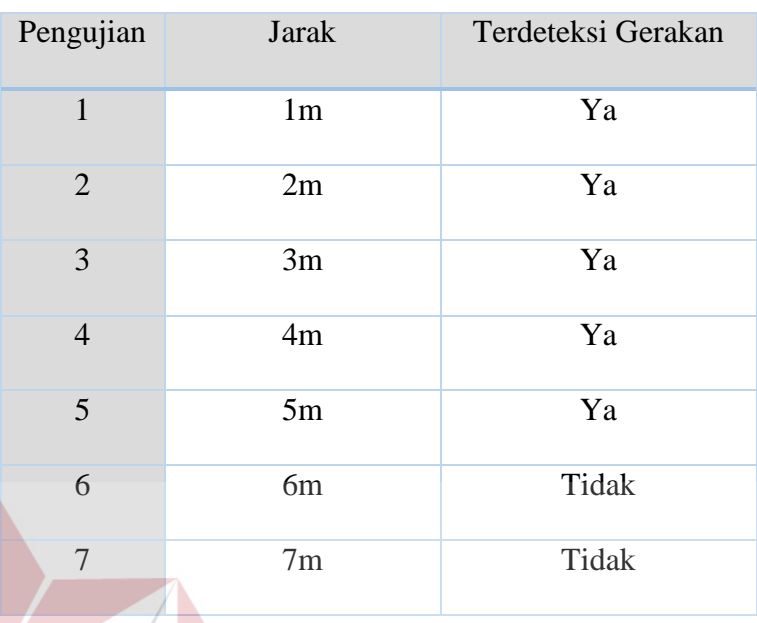

# Tabel 4.3 Hasil Dari Pengambilan Sampel Pada Siang Hari Atau Lampu Menyala Dengan Sudut Pengambilan 20 Derajat.

Tabel 4.4 Hasil Dari Pengambilan Sampel Pada Siang Hari Atau Lampu Menyala Dengan Sudut Pengambilan 30 Derajat.

u.

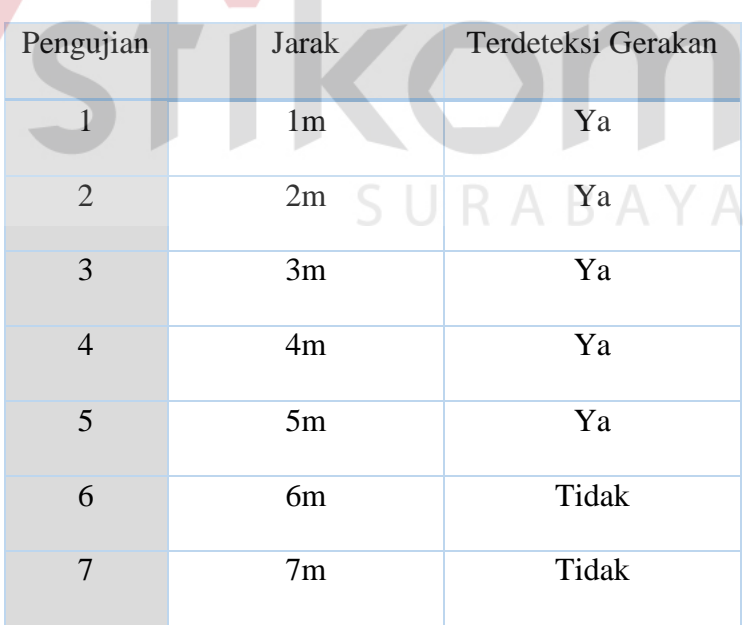

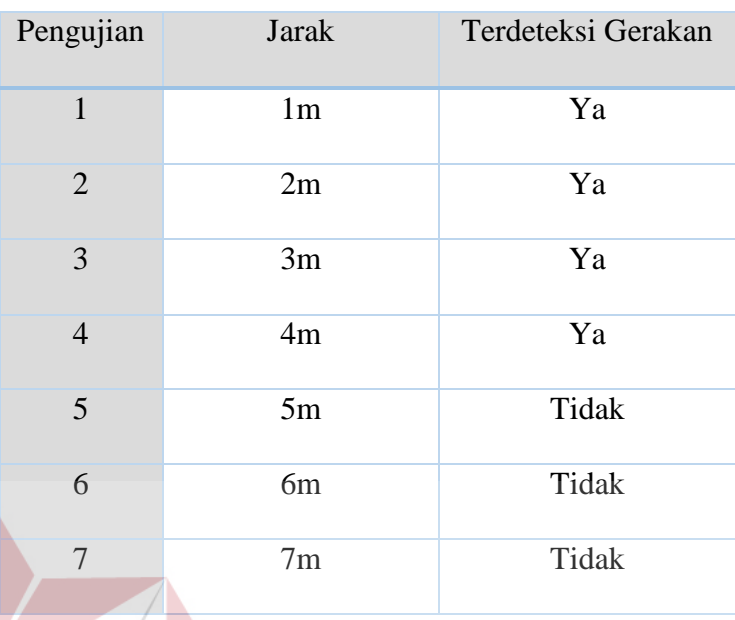

# Tabel 4.5 Hasil Dari Pengambilan Sampel Pada Siang Hari Atau Lampu Menyala Dengan Sudut Pengambilan 40 Derajat.

Tabel 4.6 Hasil Dari Pengambilan Sampel Pada Siang Hari Atau Lampu Menyala Dengan Sudut Pengambilan 50 Derajat.

 $\mathcal{L}$ 

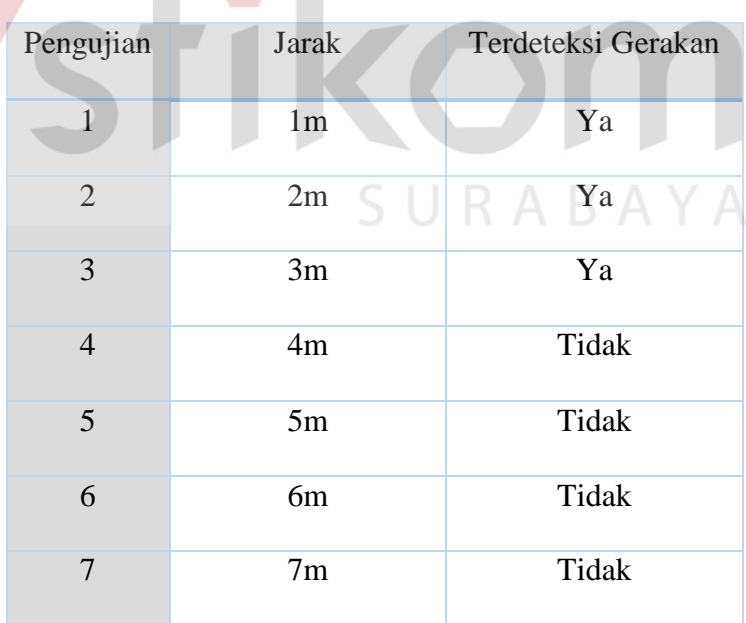

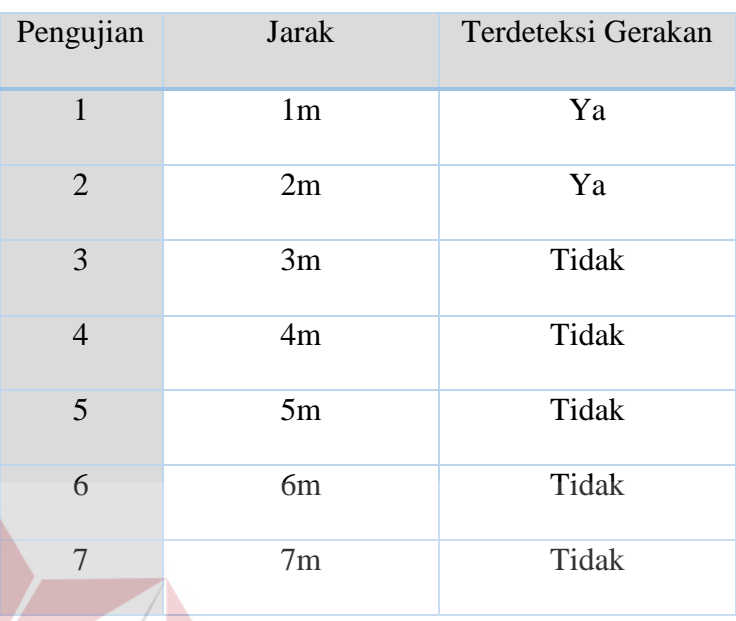

# Tabel 4.7 Hasil Dari Pengambilan Sampel Pada Siang Hari Atau Lampu Menyala Dengan Sudut Pengambilan 60 Derajat.

Tabel 4.8 Hasil Dari Pengambilan Sampel Pada Siang Hari Atau Lampu Menyala Dengan Sudut Pengambilan 70 Derajat.

 $\mathcal{L}$ 

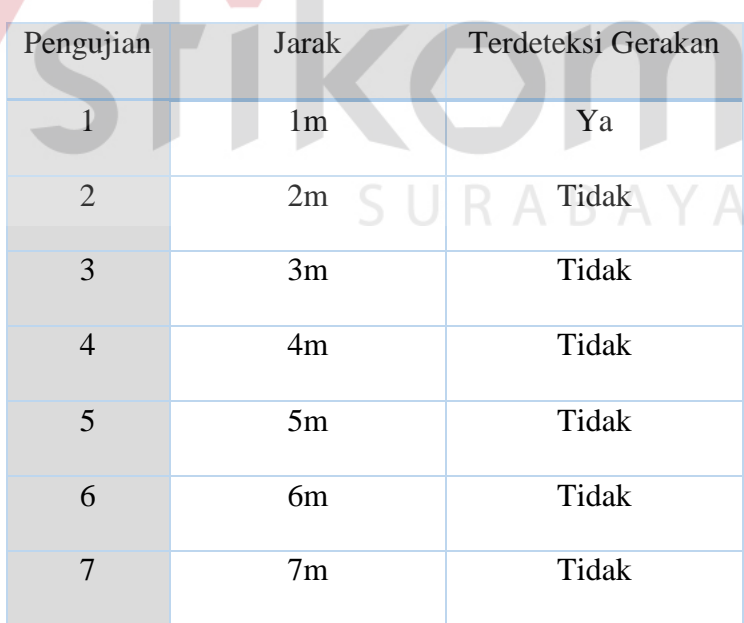

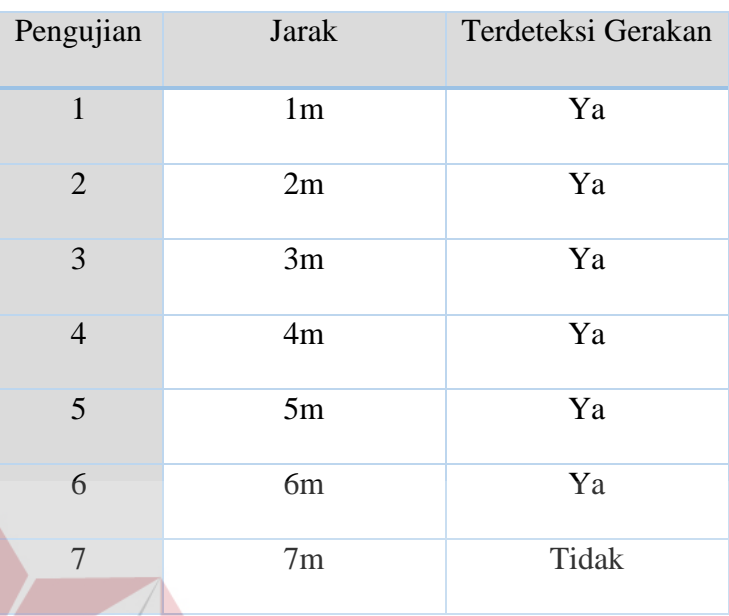

## Tabel 4.9 Hasil Dari Progam Pengambilan Sampel Pada Malam Hari Atau Lampu Mati Dengan Sudut Pengambilan 0 Derajat.

Tabel 4.10 Hasil Dari Progam Pengambilan Sampel Pada Malam Hari Atau Lampu Mati Dengan Sudut Pengambilan 10 Derajat.

u.

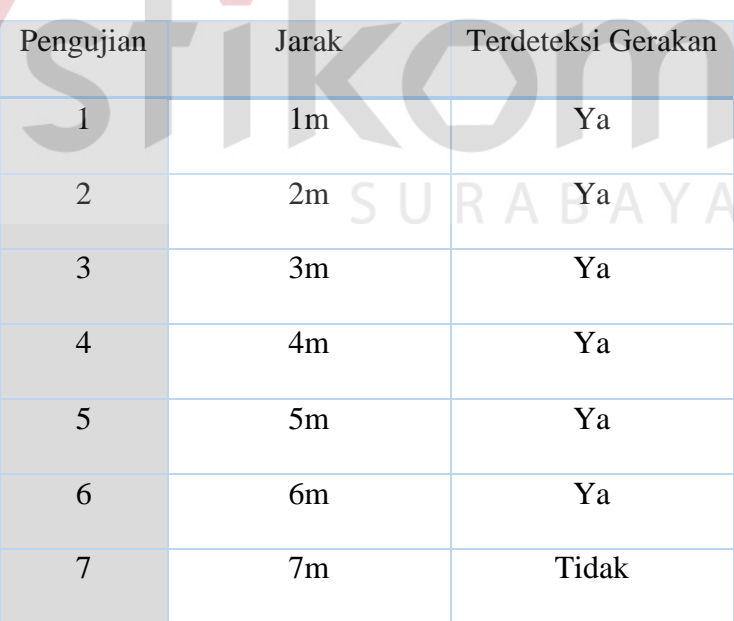

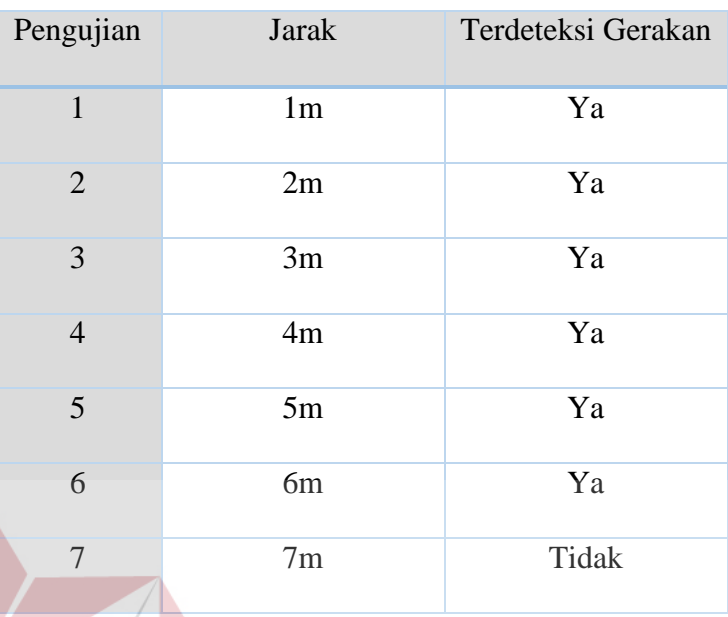

## Tabel 4.11 Hasil Dari Progam Pengambilan Sampel Pada Malam Hari Atau Lampu Mati Dengan Sudut Pengambilan 20 Derajat.

Tabel 4.12 Hasil Dari Progam Pengambilan Sampel Pada Malam Hari Atau Lampu Mati Dengan Sudut Pengambilan 30 Derajat.

 $\sim$ 

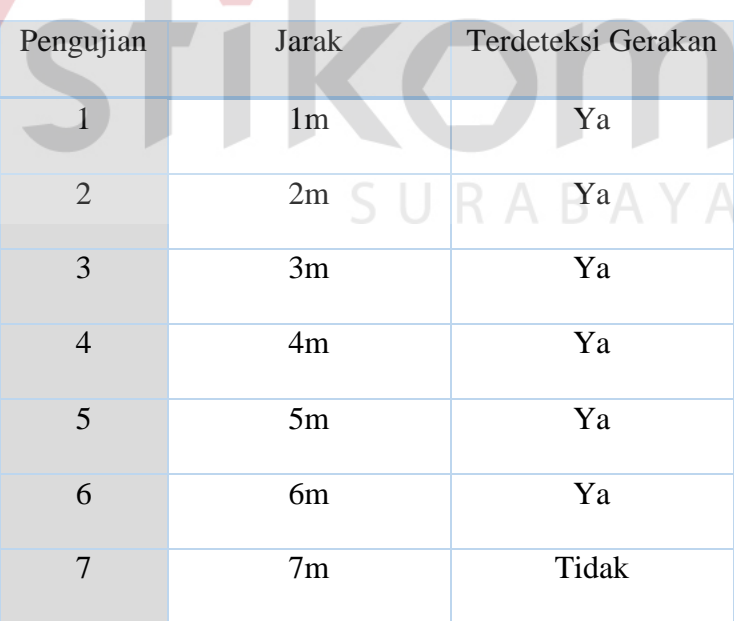

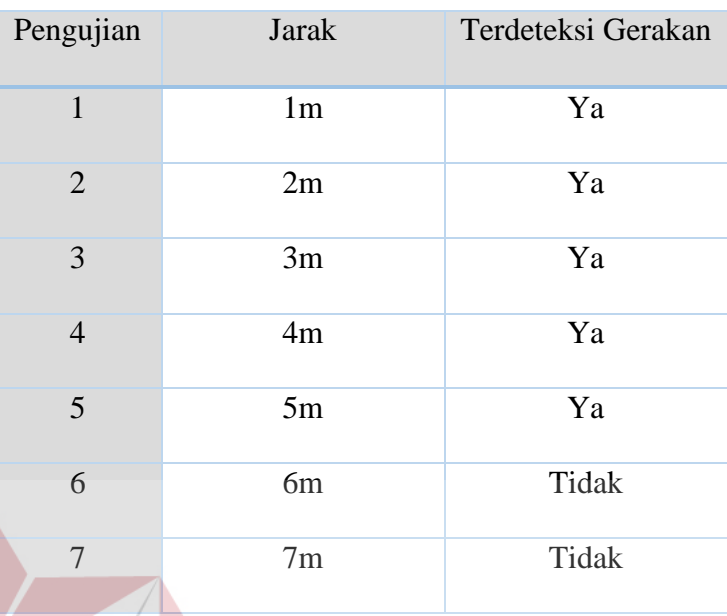

## Tabel 4.13 Hasil Dari Progam Pengambilan Sampel Pada Malam Hari Atau Lampu Mati Dengan Sudut Pengambilan 40 Derajat.

Tabel 4.14 Hasil Dari Progam Pengambilan Sampel Pada Malam Hari Atau Lampu Mati Dengan Sudut Pengambilan 50 Derajat

 $\mathcal{L}_{\mathcal{A}}$ 

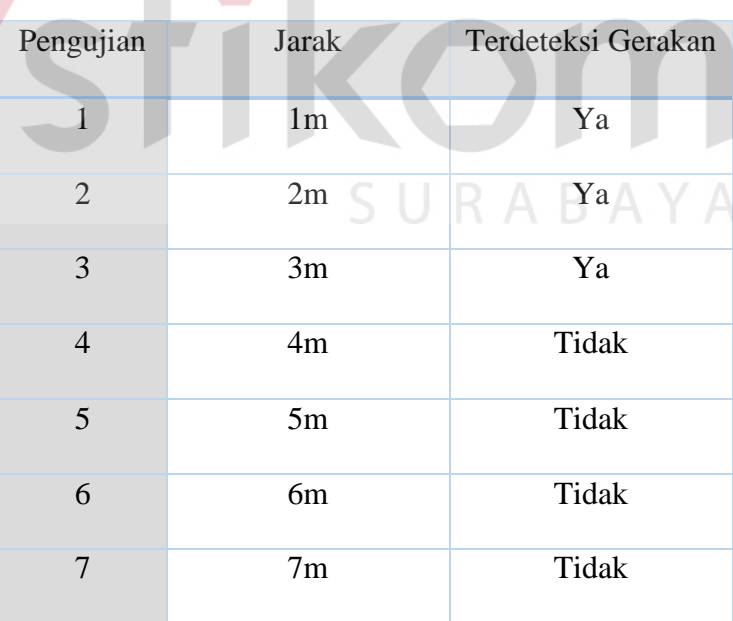

.

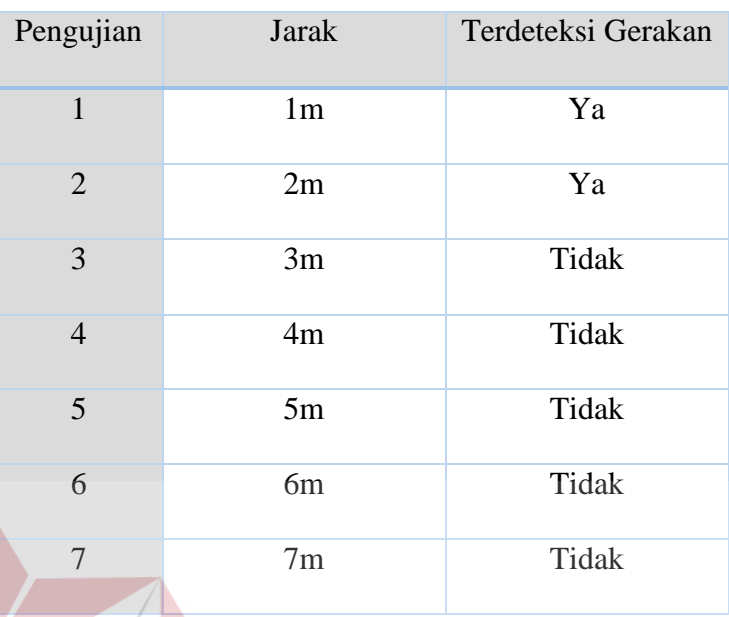

## Tabel 4.15 Hasil Dari Progam Pengambilan Sampel Pada Malam Hari Atau Lampu Mati Dengan Sudut Pengambilan 60 Derajat.

Tabel 4.16 Hasil Dari Progam Pengambilan Sampel Pada Malam Hari Atau Lampu Mati Dengan Sudut Pengambilan 70 Derajat.

 $\sim$ 

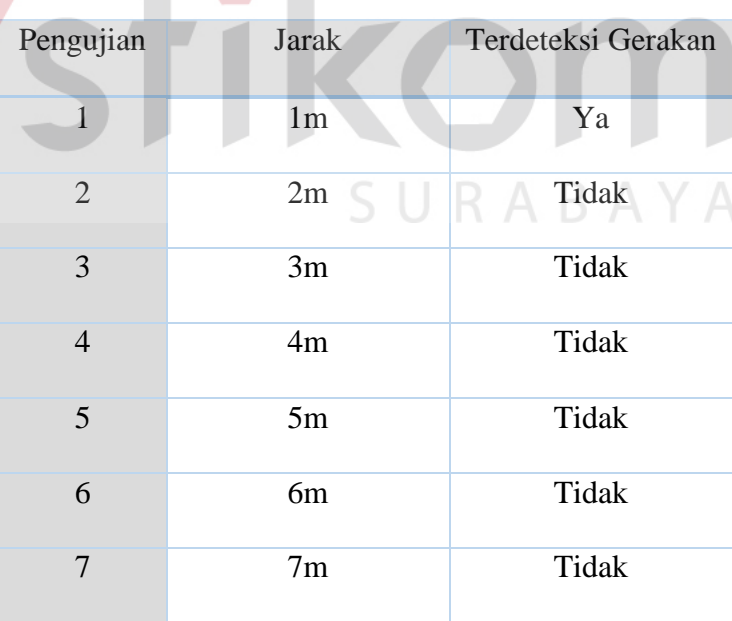

Pengujian kamera dengan *Raspberry Pi 2* dilakukan dengan cara menghubungkan kamera ke *Raspberry Pi 2*, dalam hal ini penulis menggunakan *Raspberry Cam*.

#### **4.3.1 Tujuan Pengujian Kamera Dengan** *Raspberry Pi 2*

Pengujian ini dilakukan untuk membuat *Raspberry Cam* yang terhubung ke *Raspberry Pi 2* dapat mengambil gambar dengan baik.

**4.3.2 Alat Yang Digunakan Pengujian Kamera Dengan** *Raspberry Pi 2*

Alat yang digunakan antara lain :

- *a. Raspberry Pi 2*
- *b. Raspberry Cam*
- c. Sensor PIR
- d. Kabel *Jumper female-female*

#### **4.3.3 Prosedur Pengujian**

a. Hubungkan *raspberry cam* dengan *raspberry pi 2* melalui port untuk kamera

URABAYA

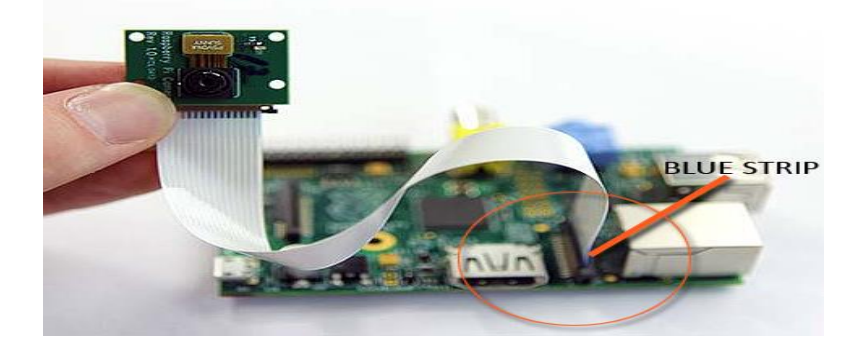

Gambar 4.9 Pemasangan Raspberry Cam Dengan *Raspberry Pi 2*

**T BISNIS** 

b. Setelah itu buka *Raspberry Pi Configuration Tool* dan pastikan *interface*  kamera sudah *enable.* Lalu *reboot Raspberry Pi 2*.

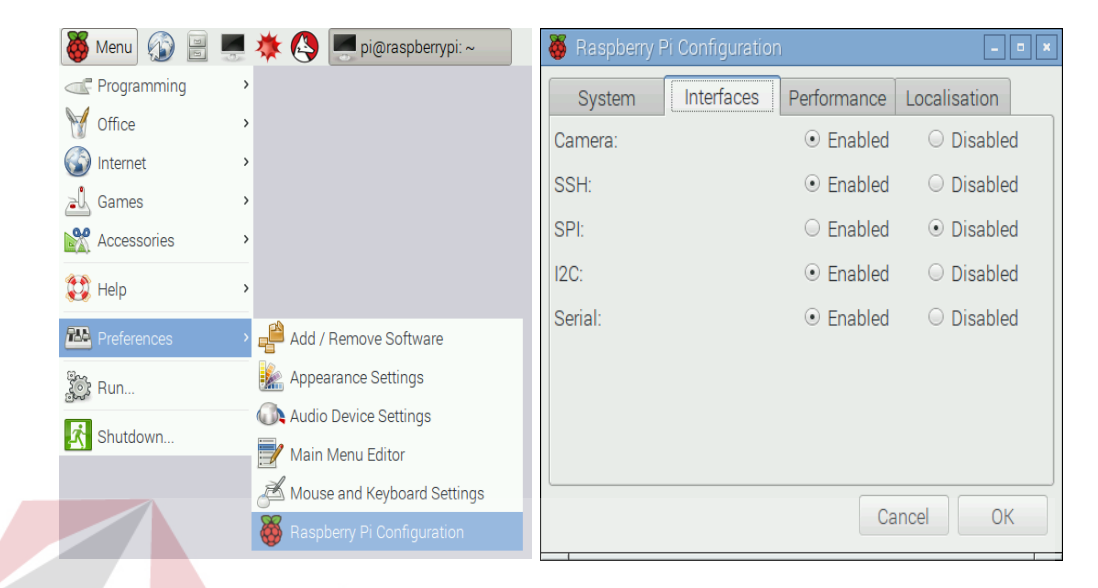

## Gambar 4.10 Raspberry Pi Configuration Tool

SURABAYA

- c. Buka Progam Python di *Raspberry Pi 2*
- d. Lalu buat progam sebagai berikut.

**SNIS** 

```
67
```

```
a *Untitled*
                                                                            \GammaFile Edit Format Run Options Window Help
import RPi.GPIO as GPIO;
import time:
from picamera import PiCamera
GPIO.setmode(GPIO.BCM);
GPIO.setwarnings(False):
GPIO.setup(4,GPIO.IN);
previous = 0;trv:
    print ("PIR Sensor is working!!");
    print ("Ready to sense..");
    while True:
        if GPIO. input(4) == 1 and previous == 0:
            print ("Ada Orang!!!!");
            ###myCamera = PiCamera (prop_set={'width': 640, 'height': 480})
            \text{\##frame} = \text{myCamera.getImage}()frame = Picamera()frame.capture('camera.jpg')
            frame.close()
            previous=1;
            time.sleep(5);elif GPIO. input (4) == 0 and previous==1:
            print ("Ready");
            previous=0;
                                        TITUT BISNIS
            time.sleep(5);time.sleep(5);except KeyboardInterrupt:
    print ("Quit");
    GPIO. cleanuo():
                      Gambar 4.11 Progam Kamera
```
## **4.3.4 Hasil Pengujian Kamera Dengan** *Raspberry Pi 2*

Selanjutnya bila sudah dilakukan pengambilan foto oleh *Raspberry Cam,*  maka file foto akan berada di tempat yang sama dengan file progam dan itu berarti *Raspberry Cam* bekerja dengan baik.

Di progam ini penulis menambah modul *picamera*. Modul ini digunakan untuk agar *Raspberry Pi 2* dapat memberikan perintah ke *Raspberry Cam* untuk mengambil foto. Untuk perintah progam *PiCamera()* digunakan agar progam memerintahkan *Raspberry Cam* agar aktif. Sementara untuk pengambilan gambar menggunakan perintah *.capture* yang disimpan ke dalam file bernama *camera.jpg.* 

Setelah pengambilan foto penulis memasukkan perintah *.close* yang digunakan untuk menghentikan pengoperasian kamera agar ketika melakukan pengulangan tidak terjadi *error,* dimana kamera tidak ditemukan.

### **4.4 Pengujian Pengiriman** *E-Mail* **Dengan** *Raspberry Pi 2*

Pengujian pengiriman *e-mail* dengan *Raspberry Pi 2* dilakukan dengan cara menghubungkan *Raspberry Pi 2* ke internet bisa melalui LAN atau pun *wi-fi.*

### **4.4.1 Tujuan Pengujian Pengiriman** *E-Mail* **Dengan** *Raspberry Pi 2*

Pengujian ini dilakukan untuk membuat *Raspberry Pi 2,* dapat mengirimkan *e-mail* dengan baik dan lancar.

### **4.4.2 Alat Yang Digunakan Pengujian Pengiriman** *E-Mail* **Dengan** *Raspberry*

SURABAYA

*Pi 2*

Alat yang digunakan antara lain :

- *a. Raspberry Pi 2*
- *b. Raspberry Cam*
- c. Sensor PIR
- d. Kabel *jumper female-female*
- e. Kabel LAN atau bisa menggunakan *wi-fi*

#### **4.4.3 Prosedur Pengujian Pengiriman** *E-Mail* **Dengan** *Raspberry Pi 2*

a. Hubungkan *Raspbberry Pi 2* ke internet, bisa menggunakan kabel LAN atau *wi-fi.*

- b. Siapkan alamat *e-mail* yang dituju dan alamat *e-mail* yang mengirim. Dalam laporan ini penulis menggunak GMAIL.
- c. Buka alamat akun *e-mail* pengirim.
- d. Buka setting *e-mail.*

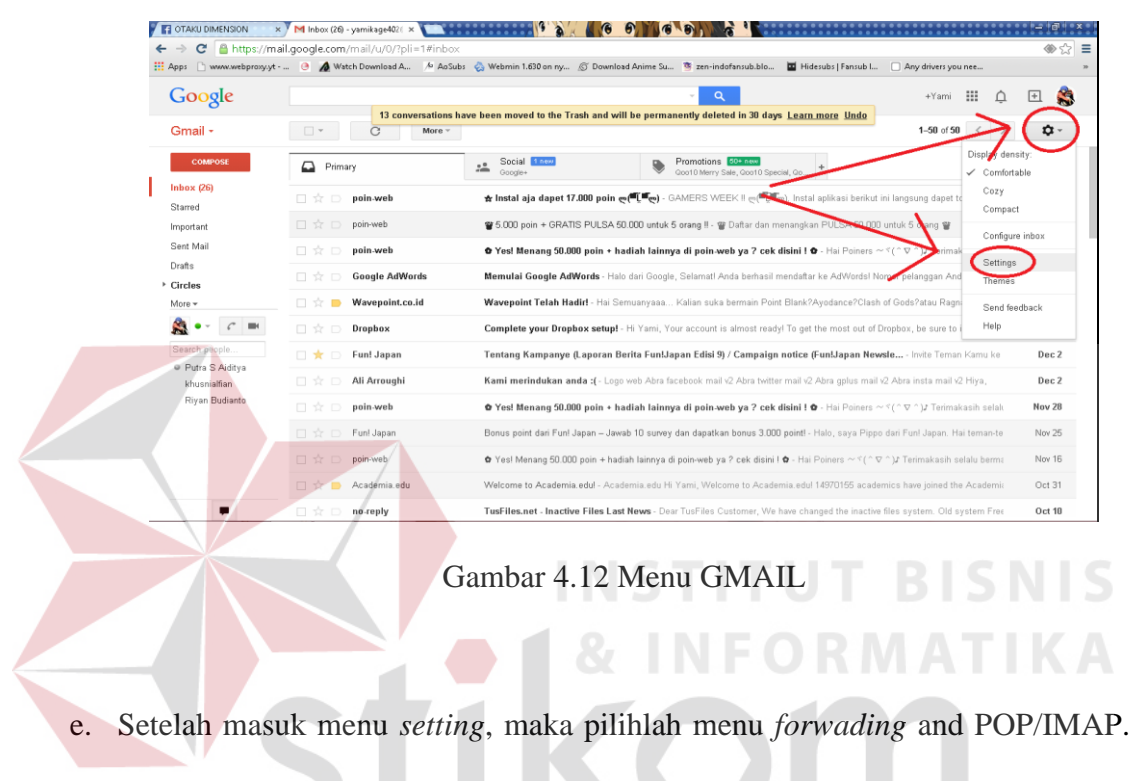

Kemudian *enable* kan POP dan IMAP seperti pada gambar dibawah

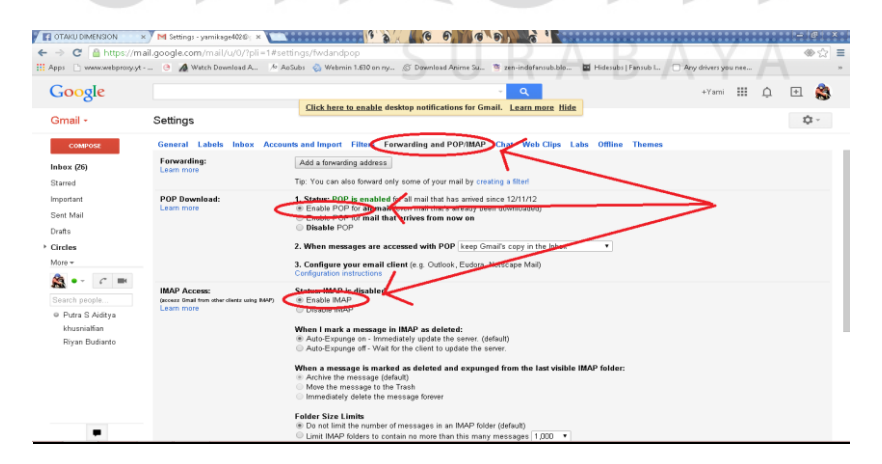

Gambar 4.13 Menu Setting GMAIL

#### *f. Save Setting*

#### *g.* Buka progam Python di *Raspberry Pi 2*

#### h. Lalu buat progam sebagai berikut.

```
Percobaan fix terbaru PIR.py - E:\NIko\Percobaan fix terbaru PIR.py (2.7.12)
File Edit Format Run Options Window Help
import RPi.GPIO as GPIO;
import time:
import smtplib:
###from SimpleCV import Camera
from picamera import PiCamera<br>from email.mime.text import MIMEText
 from email.mime.image import MIMEImage
from email.MIMEMultipart import MIMEMultipart
def sendemail (email_pengirim, email_penerima, subject, msg, login, password, smtpserver='smtp.gmail.com'):
    ###header = 'From: %s\n' % email_pengirim<br>##header += 'To: %s\n' % email penerima
     \frac{1}{4}header += 'Subject: %s\n\n' % subject
     # \texttt{fmsq} = \texttt{header} + \texttt{msq}pesan = MIMEMultipart()pesan['From'] = email_pengirim<br>pesan['To'] = email_penerima
    \begin{aligned} & \text{pesan}[\text{To}] = \text{emain\_pererm} \\ & \text{pesan}[\text{Subject}] = \text{subject} \\ & \text{text} = \text{MMEText}(\text{msg}) \end{aligned}pesan.attach(text)
     pesan.attach(MIMEImage(file('camera.jpg').read()))
     trv:
        server = smtplib.SMTP(smtpserver, 587)server.starttls()
         server.login(login, password)
         server.iogin(iogin, password)<br>
problem = server.sendmail(email_pengirim, email_penerima, pesan.as_string())<br>
server.quit()<br>
ept smtplib.SMTPException:
     except smtplib.SMTPException:
         print ("Error!")
GPIO.setmode(GPIO.BCM);
GPIO.setwarnings(False);
GPIO.setup(4, GPIO.IN);
      print ("PIR Sensor is working!!");
      print ("Ready to sense..");
      while True:
           if GPIO. input(4) == 1 and previous == 0:
                 print ("Ada Orang!!!!");
                  ###myCamera = PiCamera (prop_set={'width': 640, 'height': 480})
                  ##fname = myCamera.getImage()frame = Picamera()frame.capture('camera.jpg')
                  frame.close()
                  sendemail ("maczman16@gmail.com", "bundo1167@gmail.com", "Sensor Rumah",
                                " Terdapat orang di ruangan. Segera periksa kondisi rumah!",
                                "maczman16@gmail.com", "proposal")
                 previous=1;
                  time.sleep(5);
            elif GPIO.input(4) == 0 and previous == 1:
                 print ("Ready");
                 previous=0;
                 time.sleep(5);
            time.sleep(5);
except KeyboardInterrupt:
      print ("Quit");
      GPIO.cleanup();
```
Gambar 4.14 Progam Pengiriman *E-Mail*

#### **4.4.4 Hasil Pengujian Pengiriman** *E-Mail* **Dengan** *Raspberry Pi 2*

Dari Pengujian diatas penulis menambah beberapa modul yaitu *MIMEText*, *MIMEImage* dan *MIMEMultipart*, modul ini digunakan untuk menaruh file ke dalam *server e-mail*, seperti *MIMEImage* untuk *file* bentuk gambar (*.jpg*). Sementara *MIMEMultipart* digunakan untuk menggabungkan modul *MIMEText* dan *MIMEImage* agar *file* yang dikirimkan *e-mail* tujuan bisa dilihat atau dibaca di *e-mail* tujuan`

Sementara Module *stmplib* digunakan agar software Python bisa secara otomatis mengakses ke *e-mail* pengirim dan bisa mengirimkan pesan ke *e-mail*

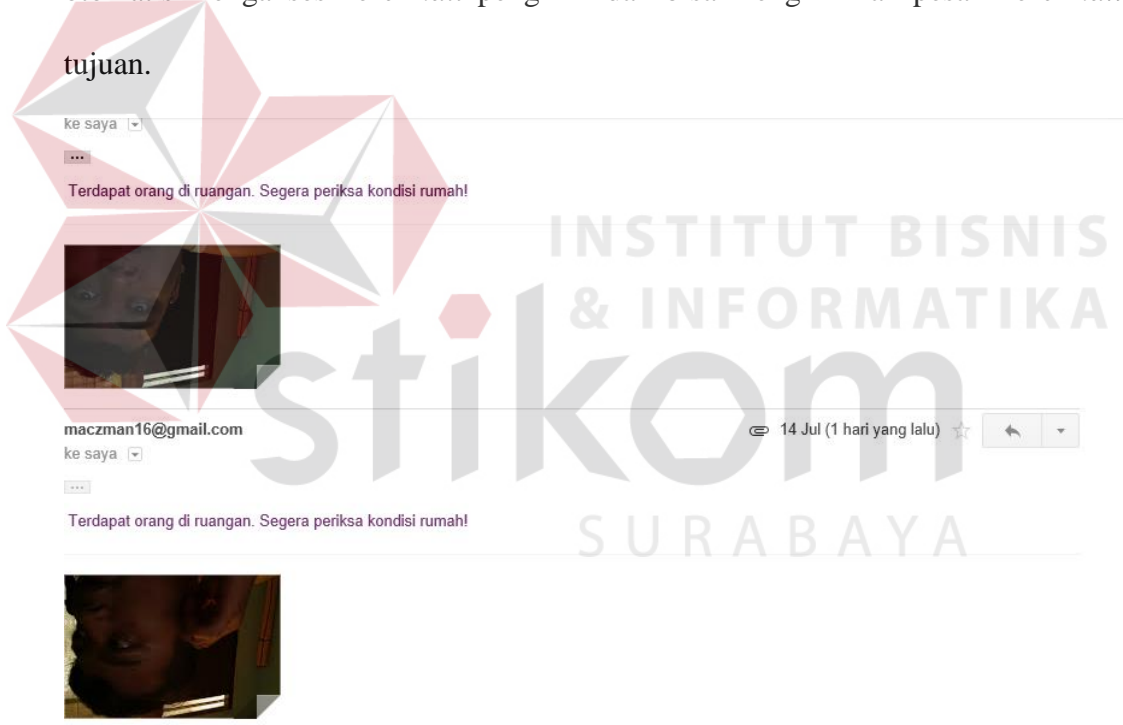

Gambar 4.15 Bentuk Tampilan Dari *E-Mail* Penerima

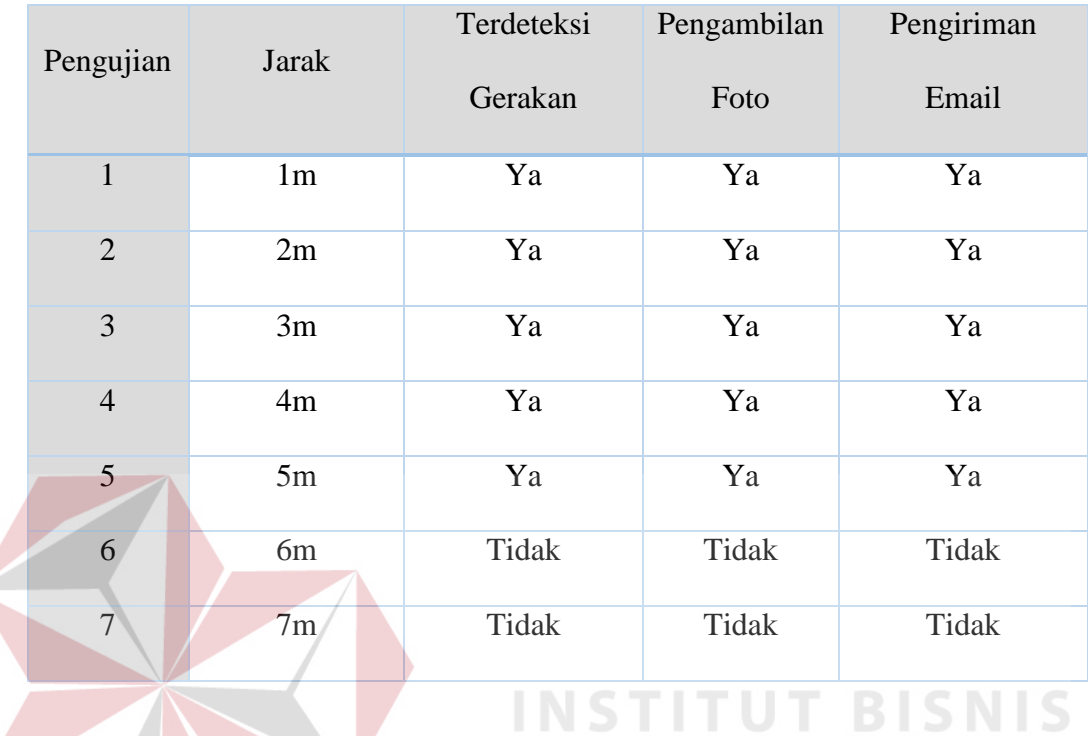

## Tabel 4.17 Hasil Pengujian Siang Hari Atau Lampu Menyala Dengan Sudut Pengambilan 0 Derajat.

Tabel 4.18 Hasil Pengujian Siang Hari Atau Lampu Menyala Dengan Sudut Pengambilan 10 Derajat.

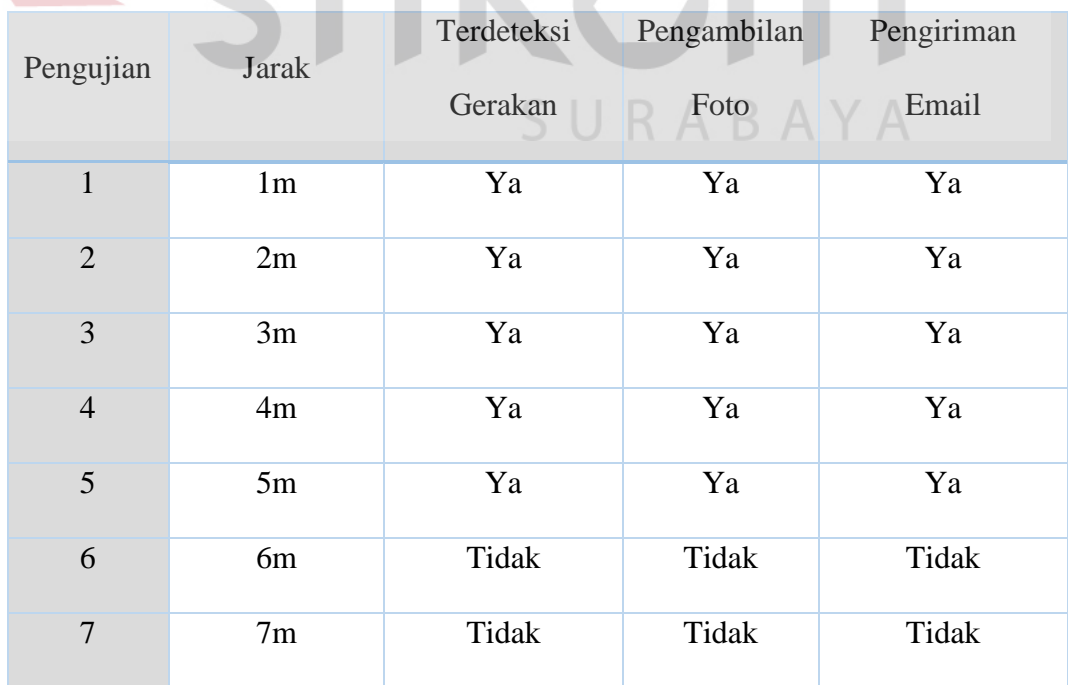

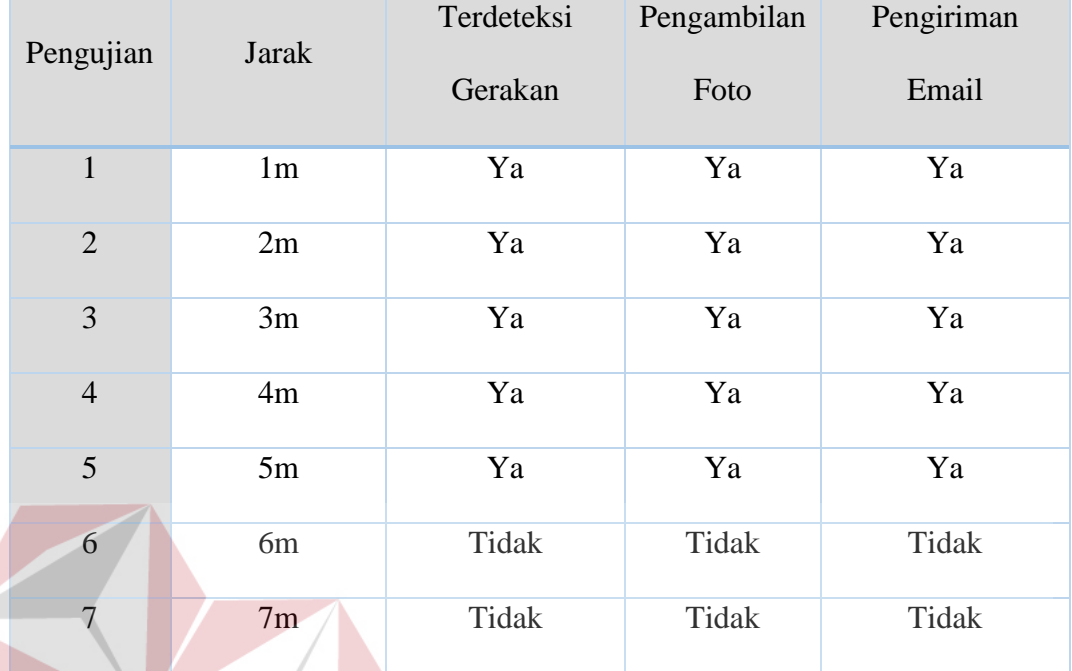

### Tabel 4.19 Hasil Pengujian Siang Hari Atau Lampu Menyala Dengan Sudut Pengambilan 20 Derajat.

Tabel 4.20 Hasil Pengujian Siang Hari Atau Lampu Menyala Dengan Sudut Pengambilan 30 Derajat.

 $\sim$ 

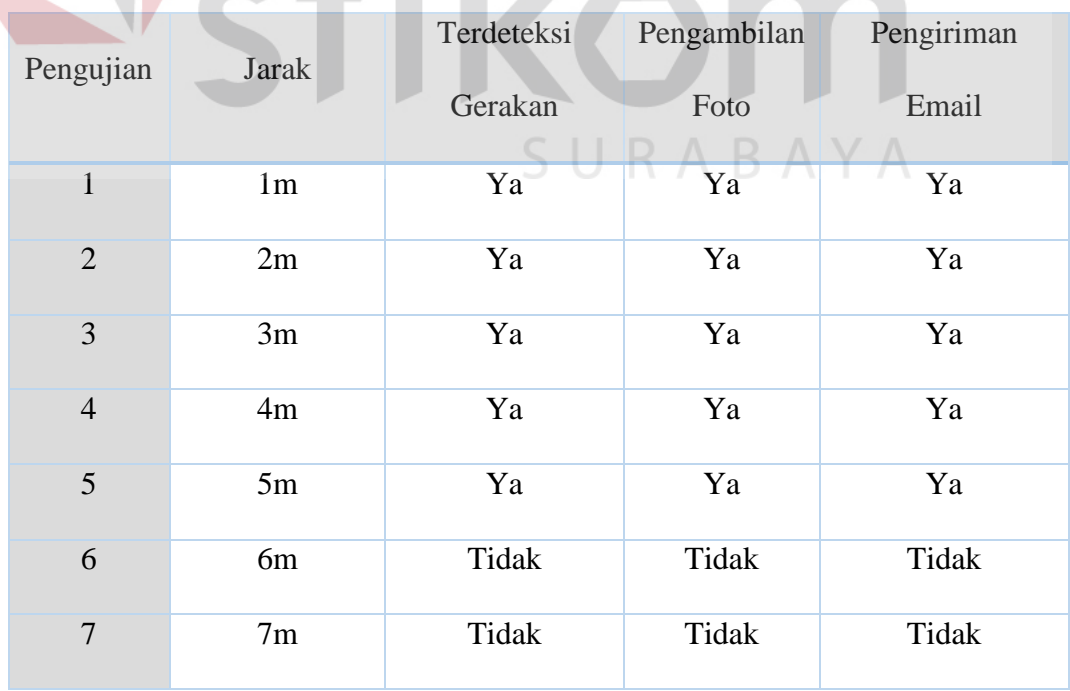

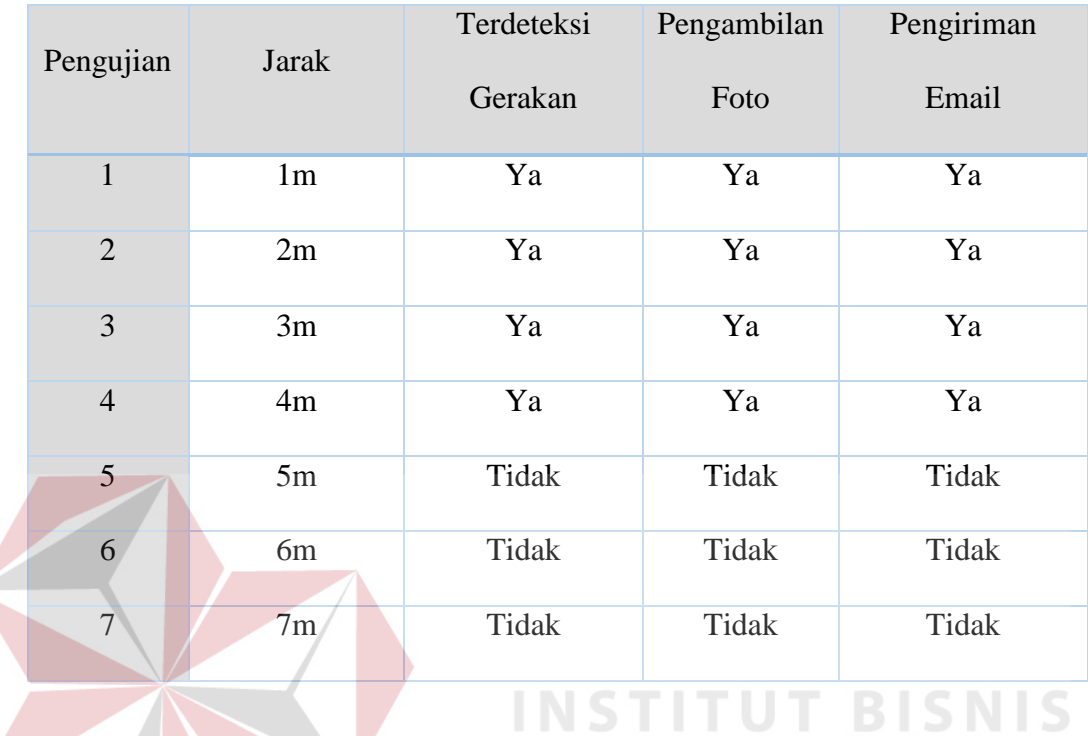

## Tabel 4.21 Hasil Pengujian Siang Hari Atau Lampu Menyala Dengan Sudut Pengambilan 40 Derajat.

Tabel 4.22 Hasil Pengujian Siang Hari Atau Lampu Menyala Dengan Sudut Pengambilan 50 Derajat.

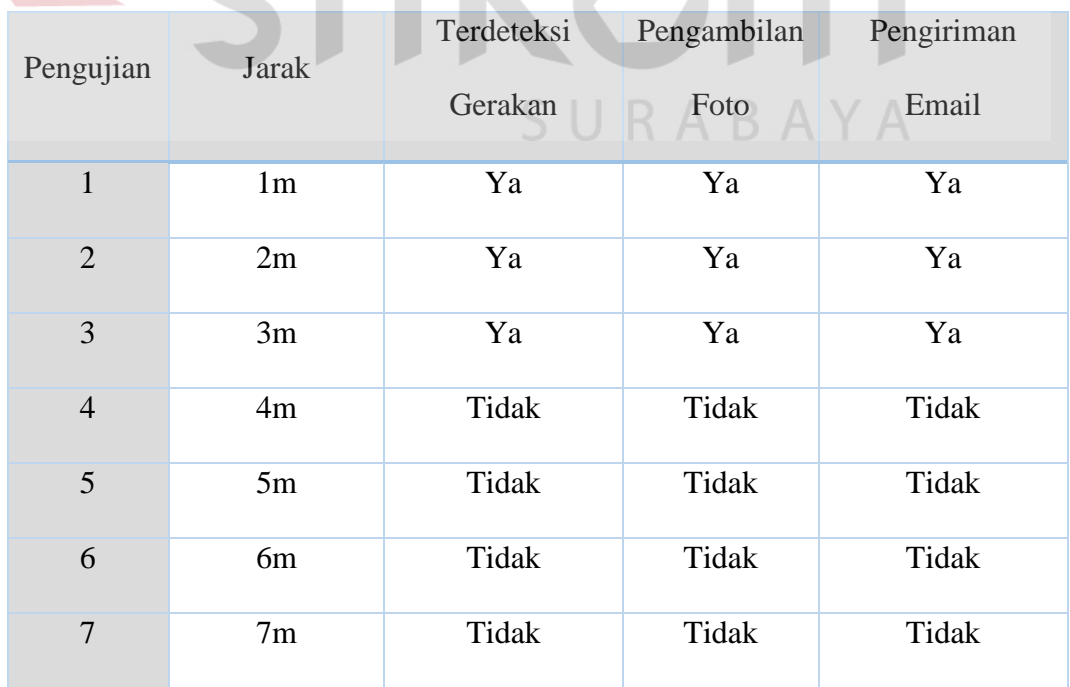

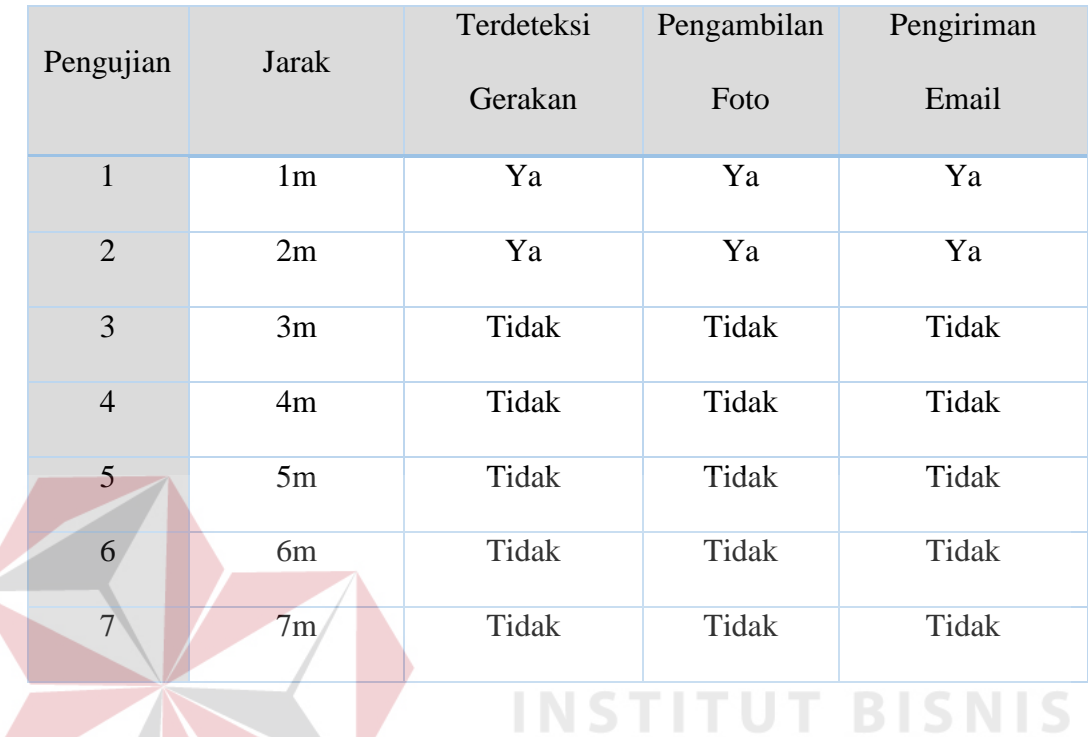

## Tabel 4.23 Hasil Pengujian Siang Hari Atau Lampu Menyala Dengan Sudut Pengambilan 60 Derajat.

Tabel 4.24 Hasil Pengujian Siang Hari Atau Lampu Menyala Dengan Sudut Pengambilan 70 Derajat.

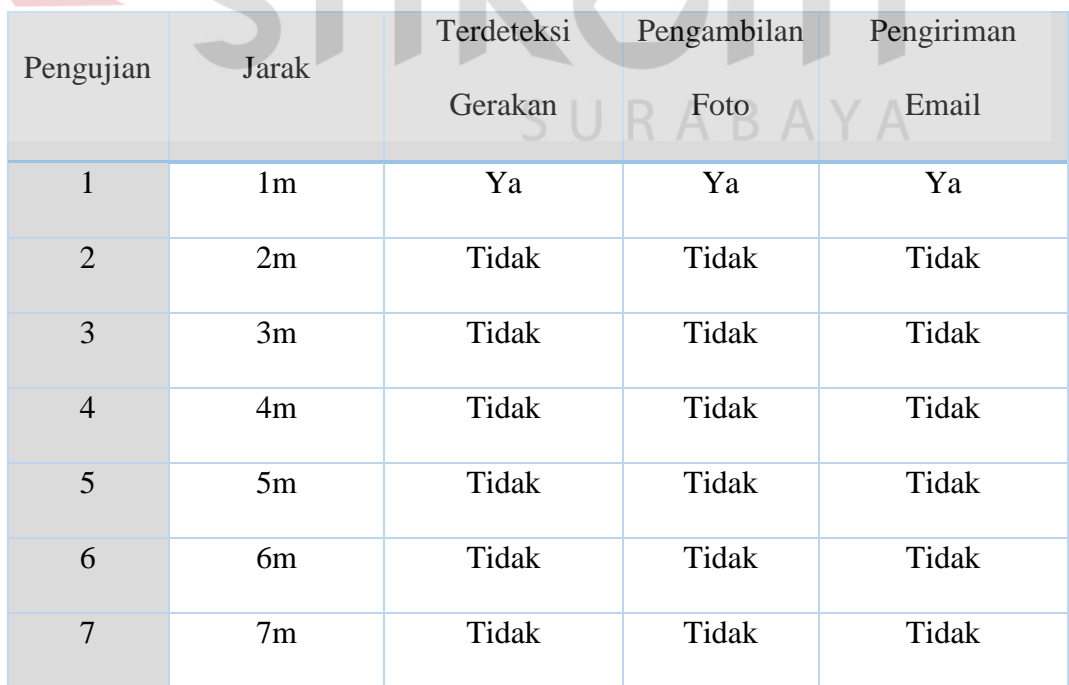

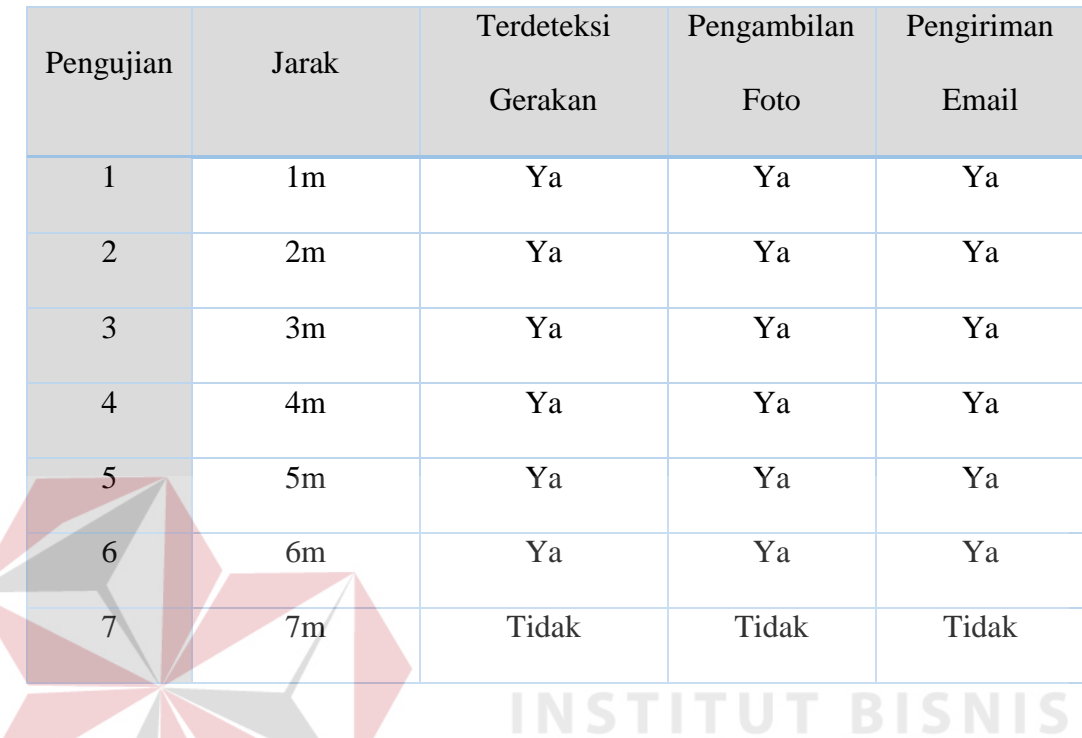

# Tabel 4.25 Hasil Pengujian Pada Malam Hari Atau Lampu Mati Dengan Sudut Pengambilan 0 Derajat.

Tabel 4.26 Hasil Pengujian Pada Malam Hari Atau Lampu Mati Dengan Sudut Pengambilan 10 Derajat.

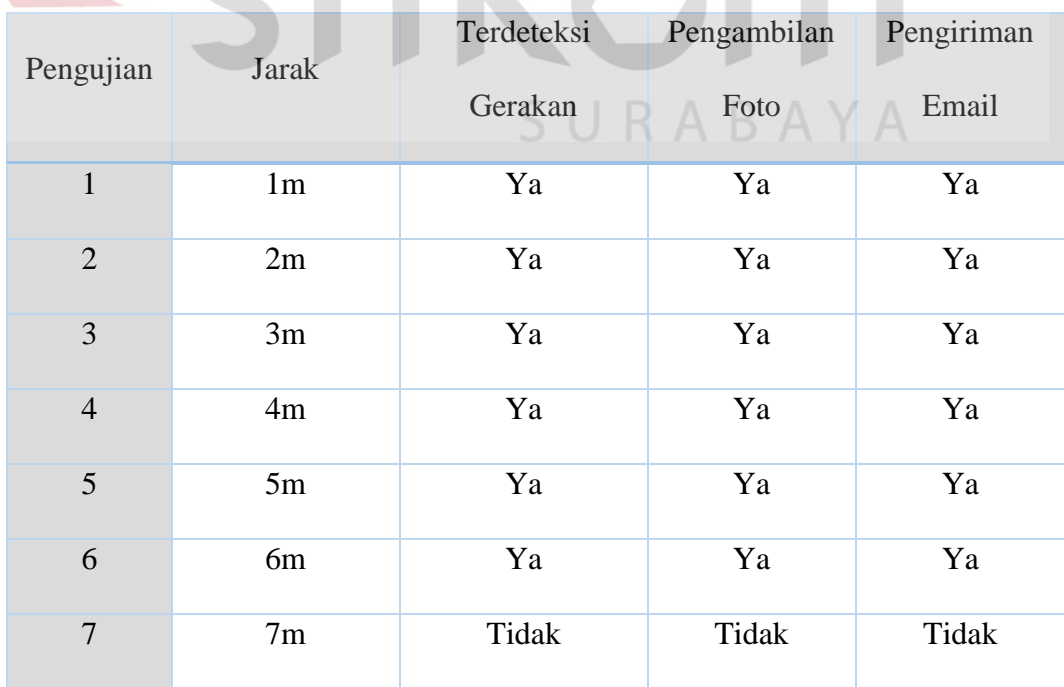

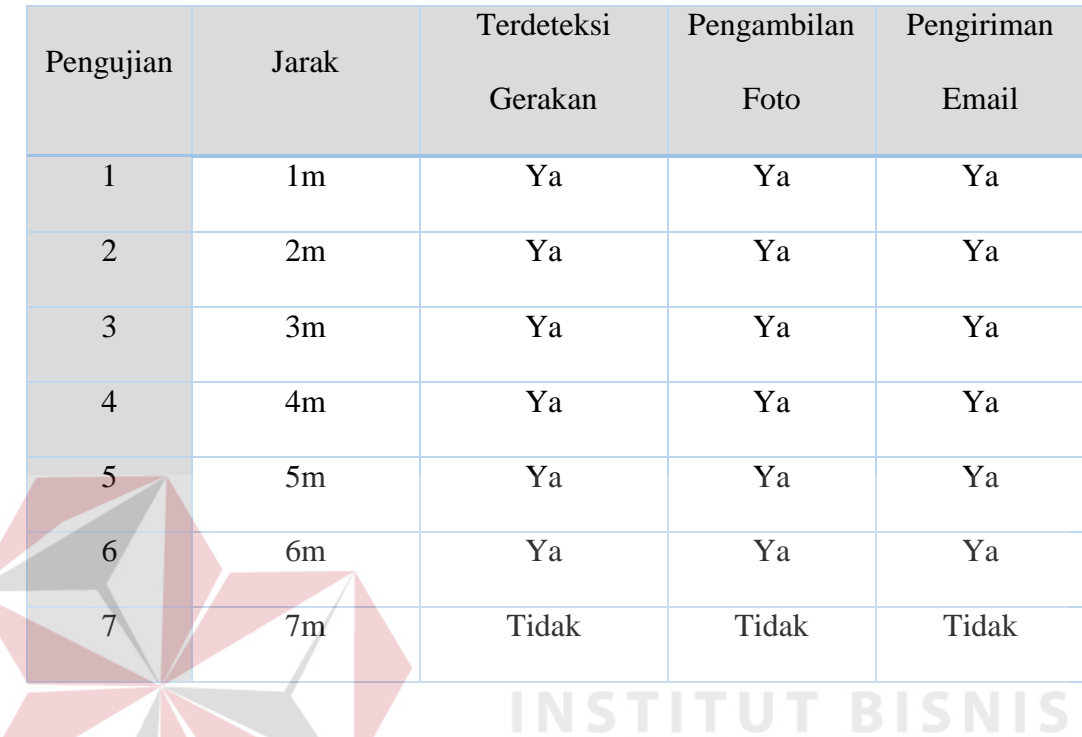

## Tabel 4.27 Hasil Pengujian Pada Malam Hari Atau Lampu Mati Dengan Sudut Pengambilan 20 Derajat.

Tabel 4.28 Hasil Pengujian Pada Malam Hari Atau Lampu Mati Dengan Sudut Pengambilan 30 Derajat.

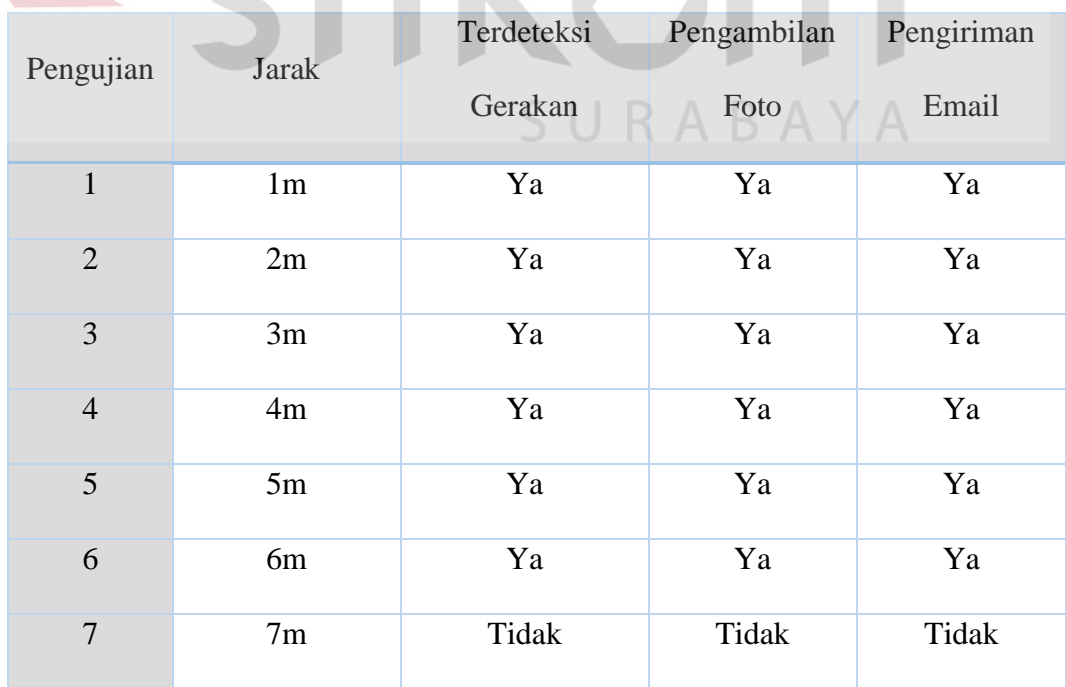

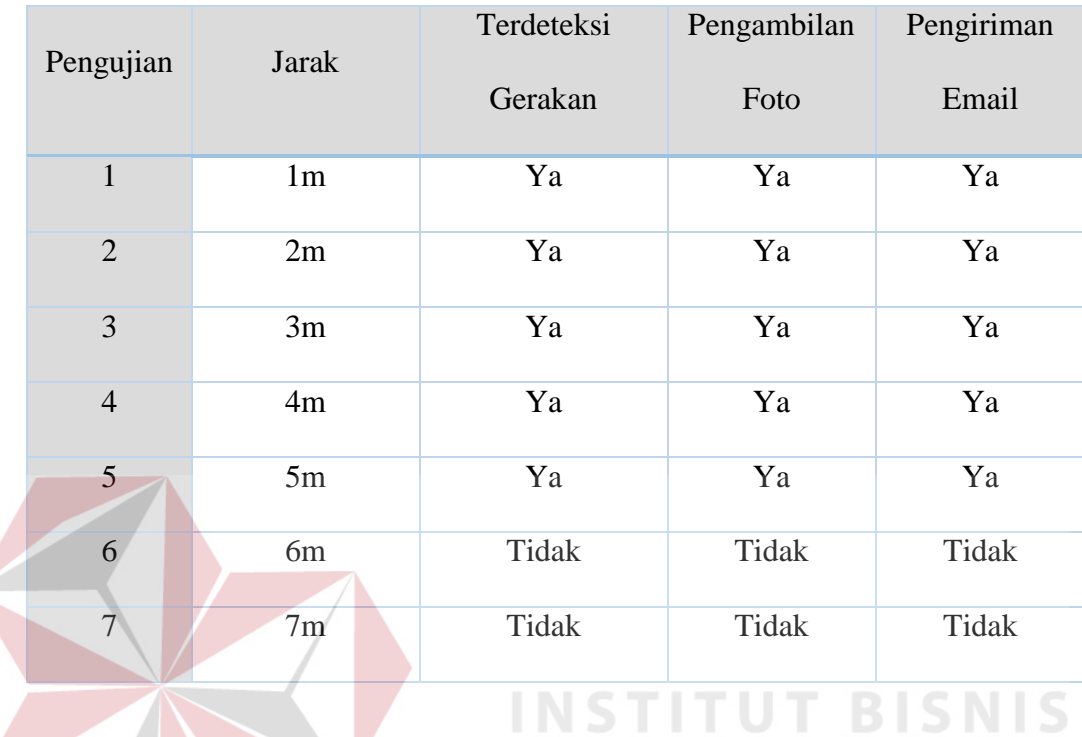

# Tabel 4.29 Hasil Pengujian Pada Malam Hari Atau Lampu Mati Dengan Sudut Pengambilan 40 Derajat.

Tabel 4.30 Hasil Pengujian Pada Malam Hari Atau Lampu Mati Dengan Sudut Pengambilan 50 Derajat.

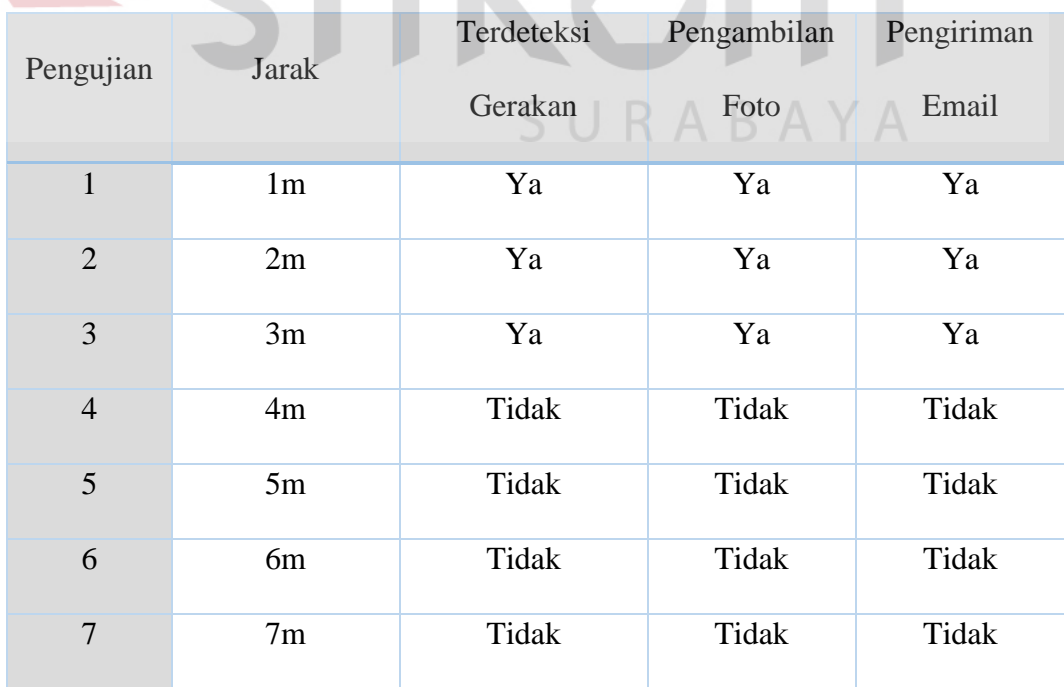

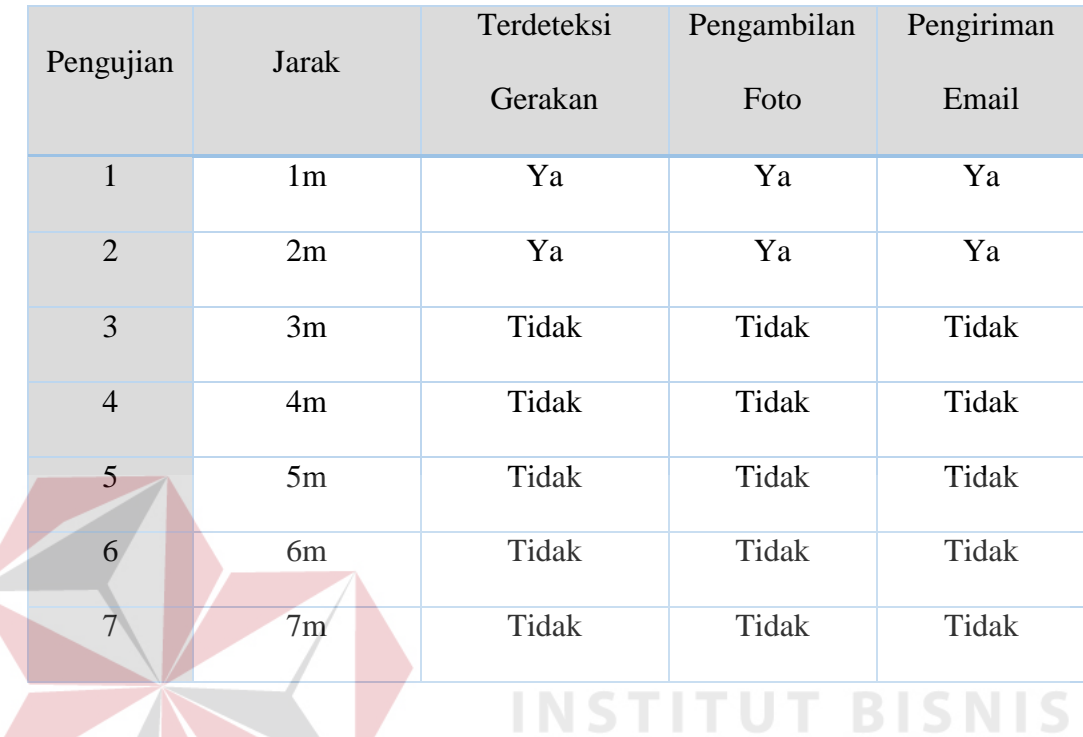

## Tabel 4.31 Hasil Pengujian Pada Malam Hari Atau Lampu Mati Dengan Sudut Pengambilan 60 Derajat.

Tabel 4.32 Hasil Pengujian Pada Malam Hari Atau Lampu Mati Dengan Sudut Pengambilan 70 Derajat.

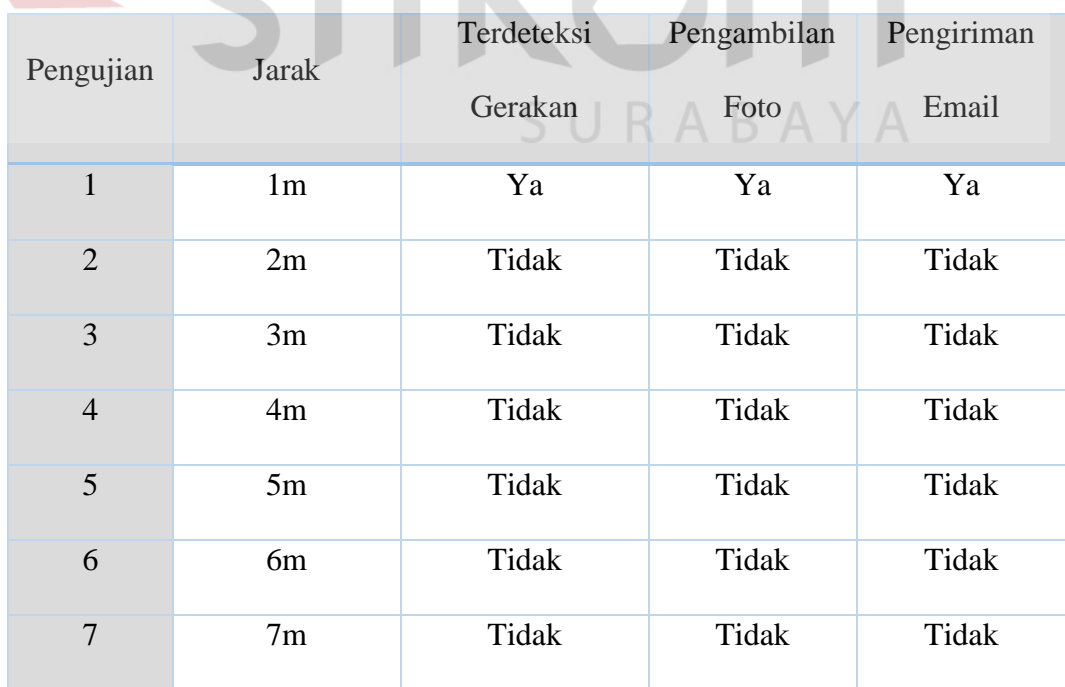

#### **4.5 Hasil Analisis Keseluruhan Sistem**

Setelah melakukan percobaan dengan beberapa variasi kondisi dari penelitian ini maka dapat disimpulkan bila sensor PIR mendeteksi pergerakan di sudut 0 – 30 derajat maka sensor PIR bisa mendeteksi pergerakan manusia sampai jarak 5 meter untuk siang hari dan 6 meter untuk malam hari dari sensor PIR. Bila sudut pendeteksian dari sensor PIR lebih dari 30 derajat maka jarak sensitivitas dari sensor PIR semakin menurun seiring dengan semakin besar sudut pendeteksian sensor PIR dari pergerakan yang terdeteksi.

Sementara untuk pengambilan foto oleh *Raspberry Cam* bila sensor PIR mendeteksi pergerakan memiliki presentase keberhasilan sebesar 100%. Untuk keberhasilan pengiriman *e-mail* memiliki presentase sebesar 100%, tetapi waktu pengiriman email tidak bisa dihitung dikarenakan kecepatan pengiriman *e-mail*  tergantung dari kecepatan internet di lokasi alat digunakan.

Dari analisi di atas dapat disimpulkan bahawa untuk mencari presentase keberhasilan alat dapat dibuat dalam bentuk persamaan:

#### JUMLAH EMAIL TERKIRIM **BANYAKNYA PERCOBAAN X100%**

Contoh :

Jika : Jumlah *e-mail* terkirim = 15

Banyaknya percobaan  $= 21$ 

Maka :  $=\frac{30}{56}X100\% = 71.43\%$ 

| Situasi                | Jumlah    | Banyaknya      | Banyaknya email | Presentase |
|------------------------|-----------|----------------|-----------------|------------|
|                        | Percobaan | email terkirim | tidak terkirim  |            |
| Pengujian ketika       |           |                |                 |            |
| siang atau lampu       | 21        | 15             | $\overline{0}$  | 71.43%     |
| menyala dengan         |           |                |                 |            |
| sudut $0 - 30$ derajat |           |                |                 |            |
| Pengujian ketika       |           |                |                 |            |
| siang atau lampu       |           |                |                 |            |
| menyala dengan         | 28        | 10             | $\overline{0}$  | 35.71%     |
| sudut di atas 30       |           |                |                 |            |
| derajat                |           |                |                 |            |
| Pengujian ketika       |           |                |                 |            |
| malam atau lampu       | 21        | 18             | $\overline{0}$  | 85.71%     |
| padam dengan           |           |                |                 |            |
| sudut $0 - 30$ derajat |           |                |                 |            |
| Pengujian ketika       |           |                |                 |            |
| malam atau lampu       |           |                |                 |            |
| padam dengan           | 28        | 11             | $\bigcap$       | 39.29%     |
| sudut lebih dari 30    |           |                |                 |            |
| derajat                |           |                |                 |            |

Tabel 4.33 Presentasi Keberhasilan Sistem Keamanan